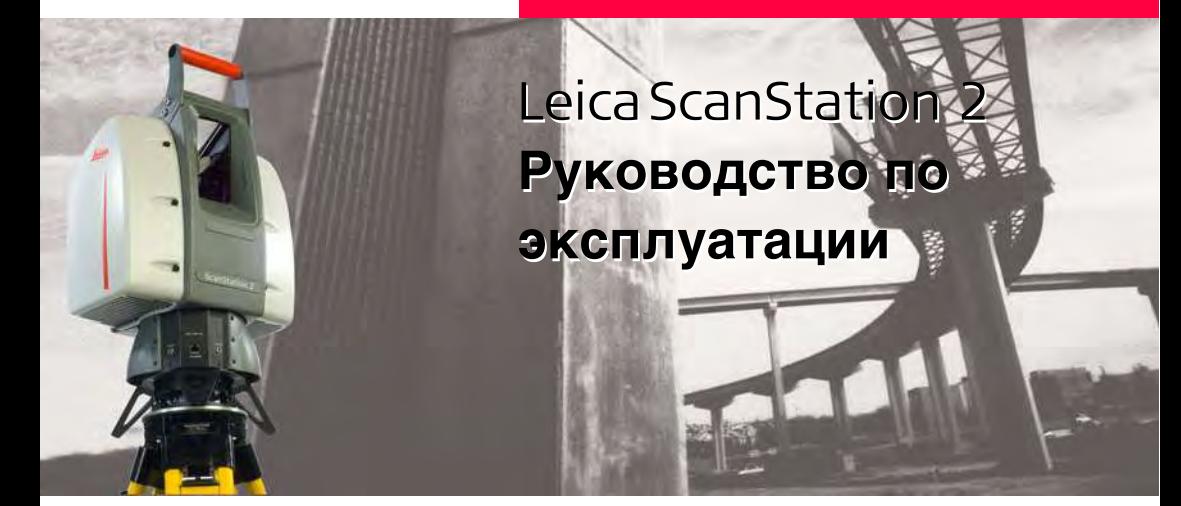

**Версия 1.0 Русская**

- when it has to be right

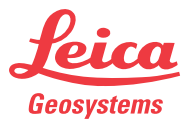

### **Введение**

**Покупка** Поздравляем Вас с приобретением системы лазерного сканирования ScanStation 2.

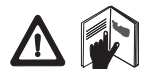

В данном Руководстве содержатся важные сведения по технике безопасности, а также инструкции по настройке прибора и работе с ним. Более подробные указания по технике безопасности имеются в разделе ["6](#page-69-0)  [Указания по технике безопасности"](#page-69-0).

Внимательно прочтите Руководство по эксплуатации прежде, чем включить сканер.

#### **Идентификация продукта** Модель и заводской серийный номер вашего сканера указаны на специальной табличке.

Запишите модель сканера и серийный номер в Руководство по эксплуатации и всегда имейте их под рукой при обращении в Leica Geosystems.

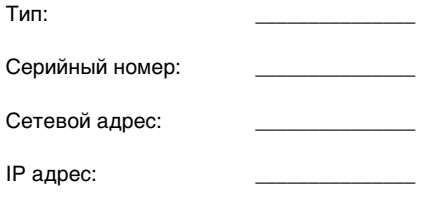

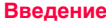

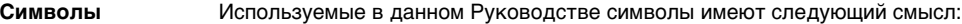

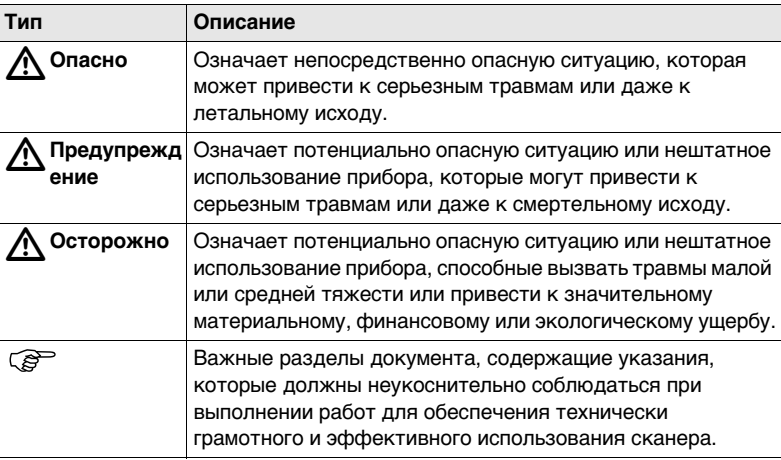

**Торговые марки** • Windows является зарегистрированной торговой маркой Microsoft Corporation Все остальные торговые марки являются собственностью их обладателей.

# **Оглавление**

**В этом** 

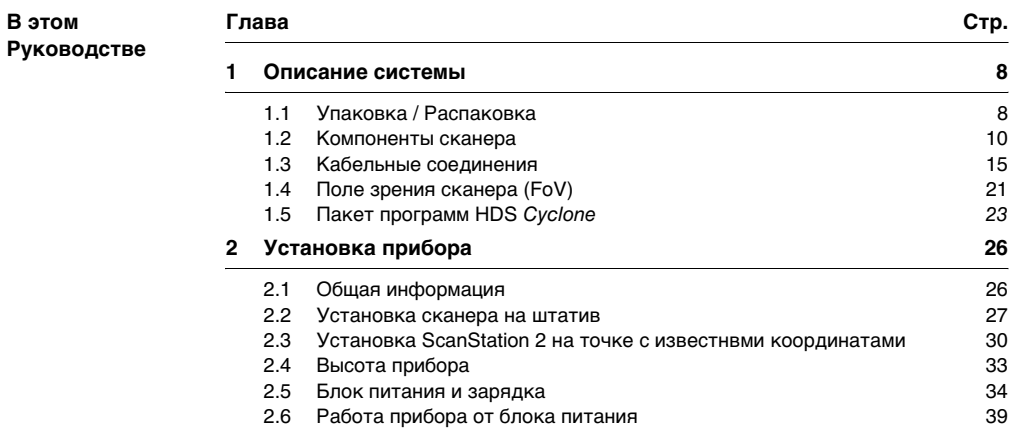

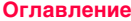

#### **CranStation 2 6**

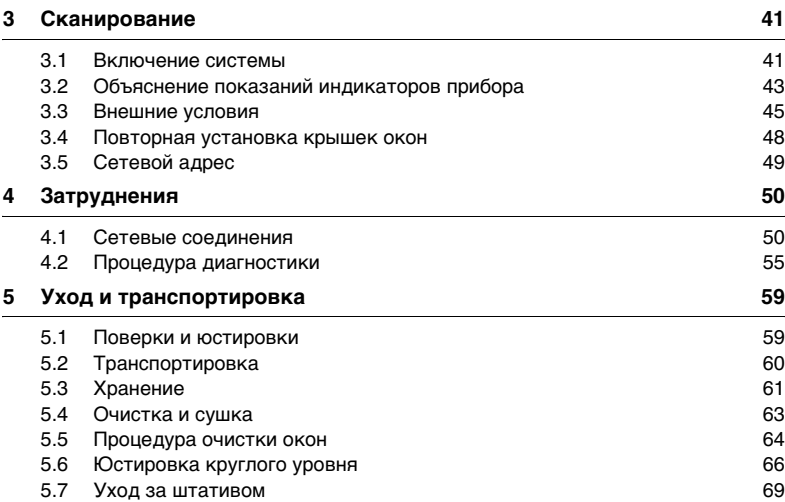

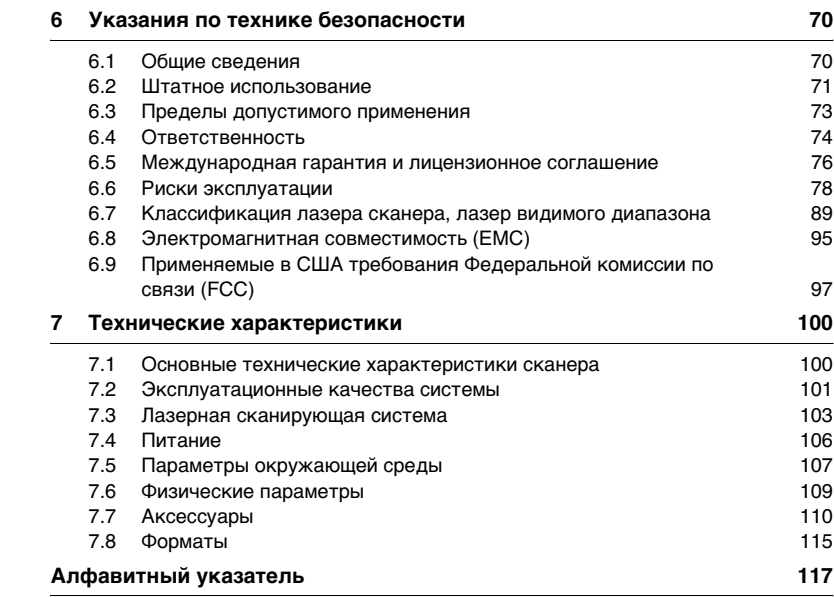

### <span id="page-7-0"></span>**1 Описание системы**

### <span id="page-7-1"></span>**1.1 Упаковка / Распаковка**

**распаковка** Находясь в ящике ScanStation 2 размещена лицевой стороной вверх, так, что видна маркировочная табличка.

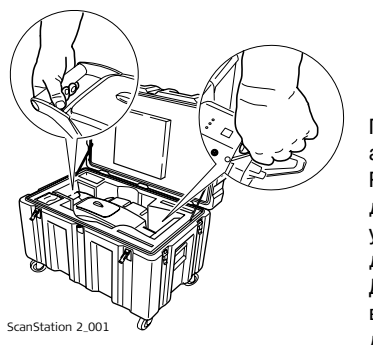

) В настоящем руководстве для обозначения лазерного сканера ScanStation 2 используется термин "Прибор".

При отгрузке прибор оборачивается в антистатический пакет.

Рекомендуется сохранять этот пакет и, в дальнейшем, использовать его в полевых условиях для защиты прибора от пыли и дождя.

Для того чтобы извлечь прибор из ящика возьмитесь одной рукой за ручку, а другой за подставку прибора снизу. Будьте осторожны, поскольку прибор весит 18.8 кг.

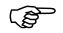

**ЭНЕ УПАКОВКА ПРИбОРА ПРОИЗВОДИТСЯ ТАКИМ ЖЕ Образом, как и распаковка.** Убедитесь, что стопор на приборе находится в положении "Locked".

## <span id="page-9-0"></span>**1.2 Компоненты сканера**

**Общий вид**

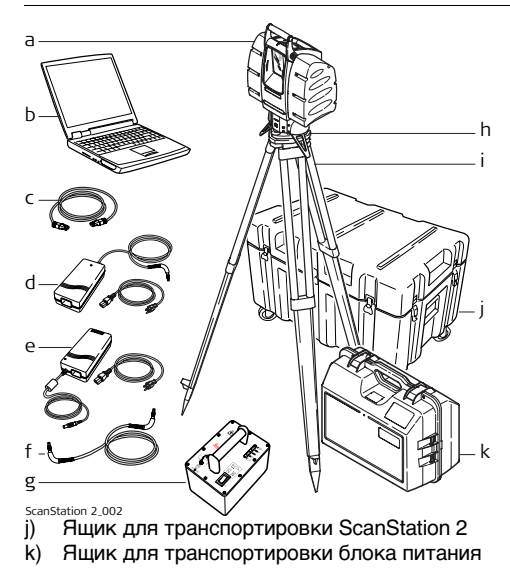

- a) Лазерный сканер Scan-Station 2; включая защитные оконные крышки
- b) Персональный компьютер - опция
- c) Сетевой кабель типа Ethernet
- d) Зарядное устройство блока питания с силовым кабелем
- e) Блок питания от сети переменного тока с силовым кабелем - опция
- f) Кабель блока питания
- g) Блок питания
- h) Трегер с оптическим отвесом
- i) Штатив

#### **ScanStation 2**

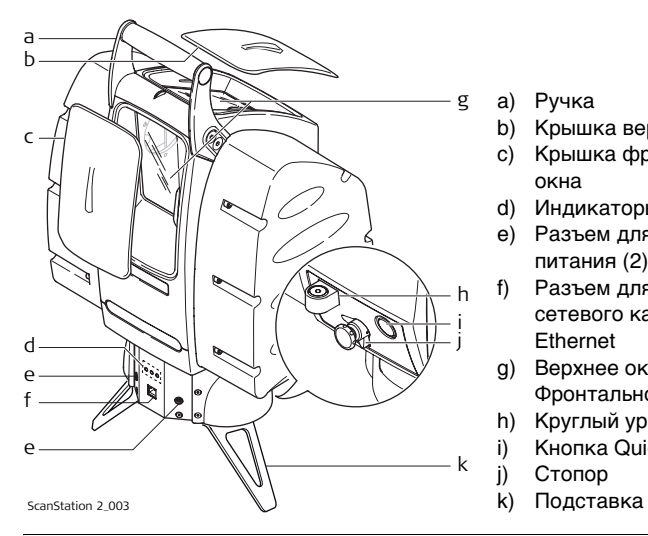

- a) Ручка
- b) Крышка верхнего окна
- c) Крышка фронтального окна
- d) Индикаторы
- e) Разъем для подключения питания (2)
- f) Разъем для подключения сетевого кабеля типа Ethernet
- g) Верхнее окно /
- Фронтальное окно
- h) Круглый уровень
- i) Кнопка QuickScanTM

j) Стопор

#### **Блок питания**

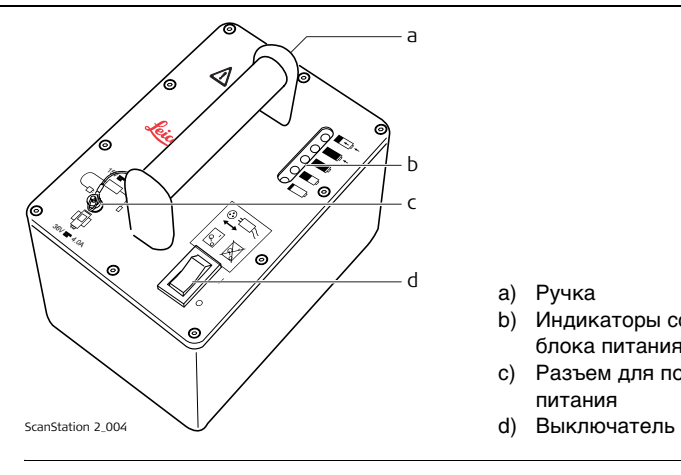

- a) Ручка
- b) Индикаторы состояния блока питания
- c) Разъем для подключения
	- питания
- 

#### **Зарядное устройство блока питания**

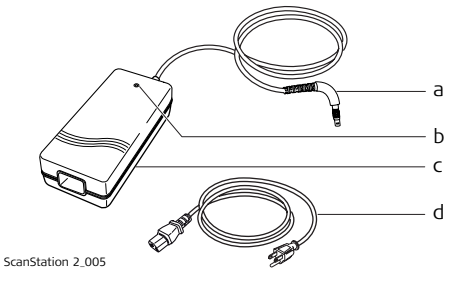

- a) Кабель зарядного устройства
- b) Контрольный светодиод; горит, если зарядное устройство подключено к сети 220 В.
- c) Зарядное устройство блока питания
- d) Сетевой кабель; поставляется три типа кабелей для разъемов разного типа.

**Блок питания от сети переменного тока**

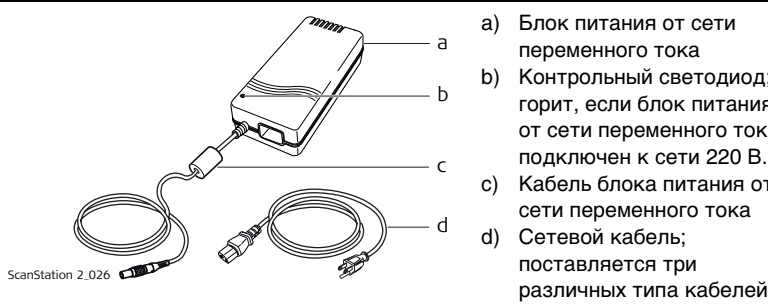

- a) Блок питания от сети переменного тока
- b) Контрольный светодиод; горит, если блок питания от сети переменного тока подключен к сети 220 В.
- c) Кабель блока питания от сети переменного тока
- d) Сетевой кабель; поставляется три

## <span id="page-14-0"></span>**1.3 Кабельные соединения**

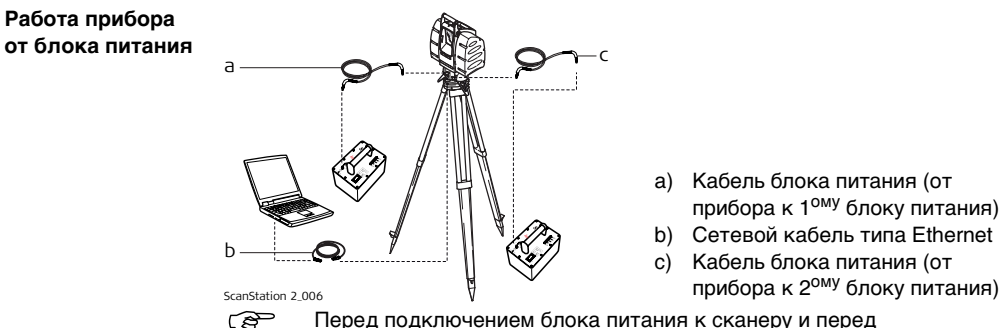

отключением от него, выключите блок питания.

Прибор оборудован двумя разъемами для подключения питания. Он может работать, используя либо один, либо два блока питания одновременно. Если подключены два блока питания, то прибор использует одновременно оба. Убедитесь, что второй блок питания включен до того, как первый блок питания разрядится. Если прибор питается от одного блока питания, то второй может быть подключен в любой момент во время эксплуатации прибора. При подключении или отключении блок питания должен быть выключен.

**Работа прибора** 

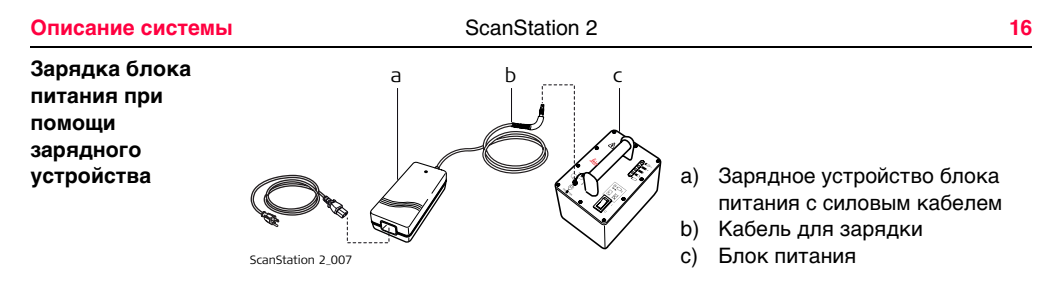

) Зарядное устройство блока питания не предназначено для питания прибора от сети переменного тока. Оно сконструировано исключительно, для зарядки блока питания и не должно подсоединяться к прибору. Если случайно подключить зарядное устройство к прибору, то это не приведет ни к повреждению прибора, ни к повреждению зарядного устройства.

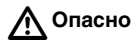

**Опасно** Зарядное устройство не предназначено для использования в условиях повышенной влажности и неблагоприятной окружающей среды. Увлажнение устройства может привести к удару электрическим током.

#### **Меры предосторожности:**

Пользуйтесь зарядным устройством только в сухих местах, например, внутри зданий или транспортных средств. Защищайте устройство от воздействия влажности. Устройством нельзя пользоваться при повышенной влажности!

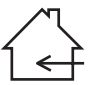

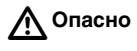

**Опасно** Отсутствие заземления может привести к серьезному несчастному случаю или к смерти.

#### **Меры предосторожности:**

Во избежание поражения электрическим током кабель питания и розетка должны быть заземлены.

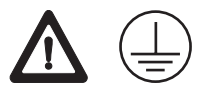

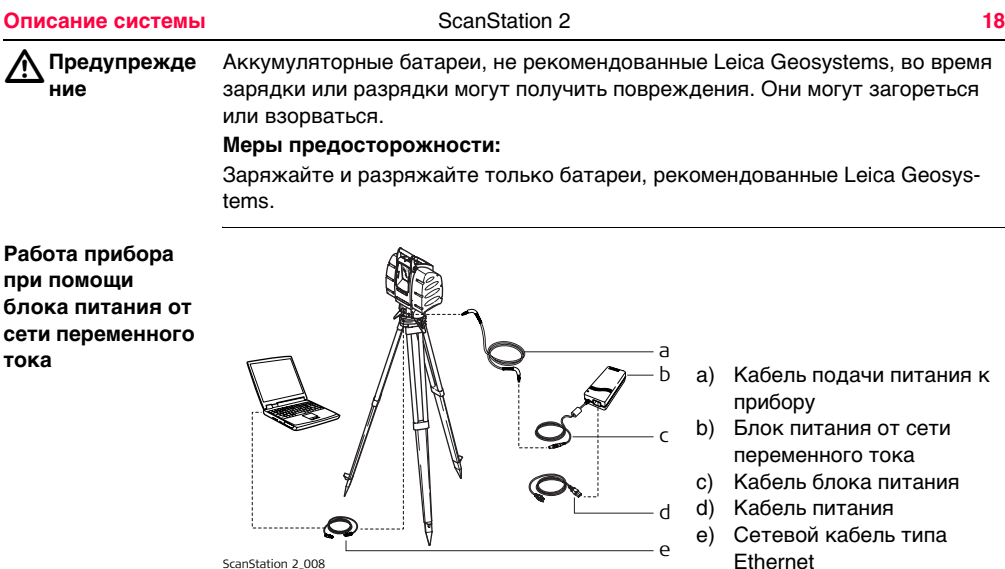

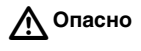

**Опасно** Изделие не предназначено для использования в условиях повышенной влажности и неблагоприятной окружающей среды. Его увлажнение может привести к удару электрическим током.

#### **Меры предосторожности:**

Пользуйтесь изделием только в сухих местах, например, внутри зданий или транспортных средств. Защищайте его от воздействия влаги. Изделием нельзя пользоваться при увлажнении!

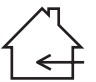

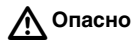

**Опасно** Отсутствие заземления может привести к серьезному несчастному случаю или к смерти.

#### **Меры предосторожности:**

Во избежание поражения электрическим током кабель питания и розетка должны быть заземлены.

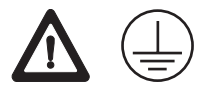

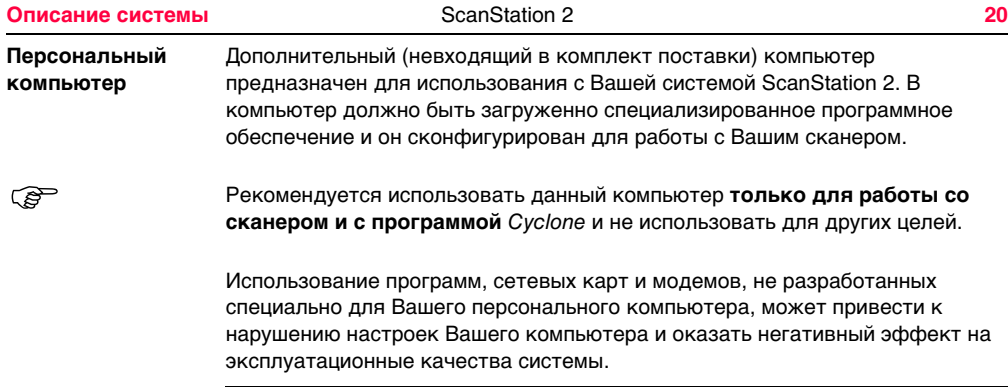

# <span id="page-20-0"></span>**1.4 Поле зрения сканера (FoV)**

**Поле зрения** Прибор оборудован системой из двух окон, которая покрывает поле зрения в 360 x 270 градусов. Через фронтальное окно (a) производятся измерения в диапазоне от 45 градусов ниже линии горизонта и до 32 градусов выше линии горизонта. Через верхнее окно (b) производятся измерения в диапазоне от 22.5 градусов выше линии горизонта до зенита (90°).

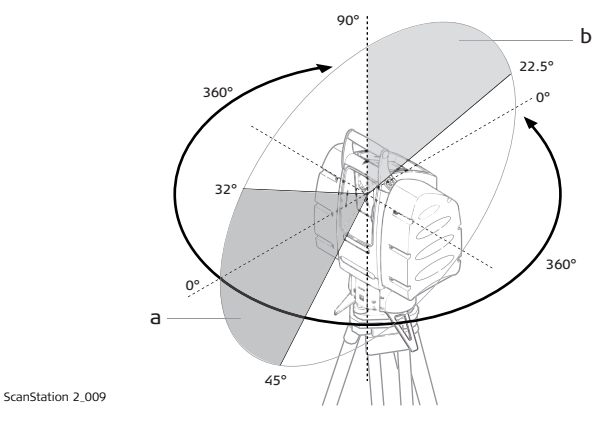

При выборе области сканирования, включающей в себя оба диапазона, прибор автоматически выполняет следующие шаги

(в качестве примера, рассмотрим случай, когда область сканирования составляет от -20 до 50 градусов по вертикали):

- 1. Прибор начинает сканирование, используя фронтальное окно в области от -20 до 32 градусов.
- 2. Затем он осуществляет поворот на 180 градусов в горизонтальной плоскости.
- 3. Прибор заканчивает сканирование (в области от 32 до 50 градусов), используя верхнее окно.

# <span id="page-22-0"></span>**1.5 Пакет программ HDS** *Cyclone*

**Общие сведения** Пакет программ Leica Geosystems HDS Cyclone - это группа программных модулей для осуществления проектов трехмерного лазерного сканирования в инженерных, изыскательских, строительных и относящихся к ним приложениях.

Все программное обеспечение состоит из четырех пакетов:

- Cyclone-Scan (Сканирование): Позволяет Пользователю управлять работой сканера
- Cyclone-Register (Уравнивание): Позволяет Пользователю совместно уравнивать множество сканов и осуществлять привязку облака точек к заданной системе координат.
- Cyclone-Survey (Съемка): Предоставляет Пользователю базовые функции по работе с облаком точек.
- Cyclone-Model (Моделирование): Предоставляет Пользователю все функции программы Cyclone. Пользователь получает выполнять измерения, а также создавать на основании облака точек трехмерные модели сканированного объекта.

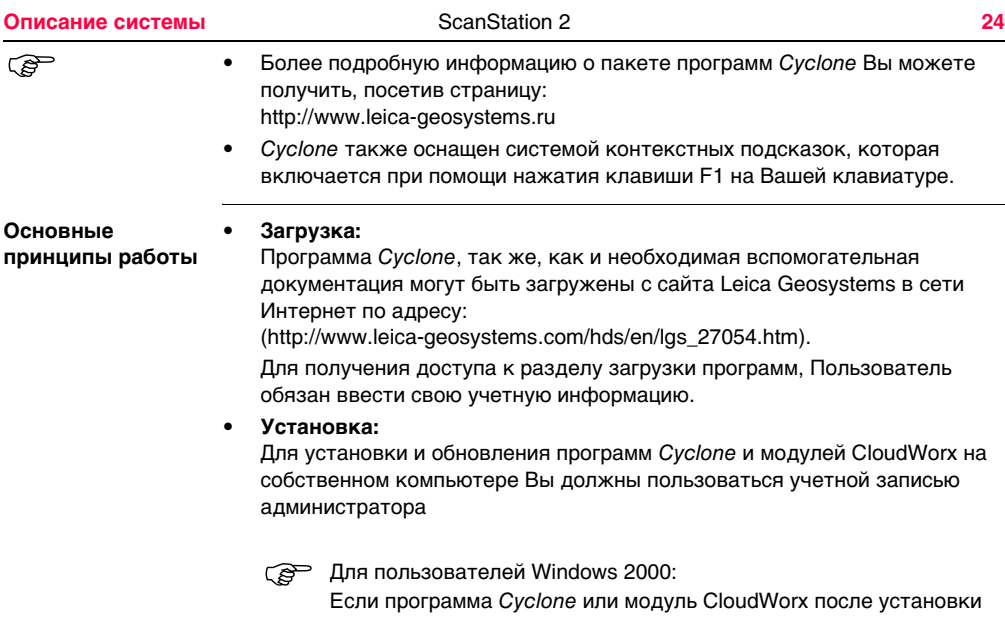

или обновления не запускается, и при этом выдается сообщение об ошибке "entry point HeapSetInformation",то:

- A) установите Windows 2000 Service Pack 3 или Service Pack 4 со всеми доступными обновлениями в области защиты (рекомендуется), или
- B) установите "заплату" Microsoft для KB816542 (загрузите и распакуйте файл, а затем, для установки "заплаты" запустите "Windows2000-KB816542-x86-ENU.exe").
	- 1. С вышеуказанного сайта загрузите программу установки Cyclone.
	- 2. Запустите файл установки.
	- 3. Следуйте инструкциям на экране и выберите тот программный пакет, которое Вы собираетесь установить.
	- 4. Перейдите на страницу запроса лицензии
- **Язык:**

Языком, используемым программой Cyclone,является английский.

# <span id="page-25-0"></span>**2 Установка прибора**

### <span id="page-25-1"></span>**2.1 Общая информация**

#### **Использование штатива** Сканер должен всегда устанавливаться на штатив. Использование штатива, поставляемого вместе со сканирующей системой, гарантирует максимальную стабильность в процессе сканирования.

) Всегда устанавливайте сканер на штатив. При выполнении сканирования не устанавливайте сканер на грунт.

#### **Никогда не ставьте сканер на стол.**

) Рекомендуется защищать сканер от воздействия прямых солнечных лучей во избежание его неравномерного нагрева.

# <span id="page-26-0"></span>**2.2 Установка сканера на штатив**

**Последовательность действий**

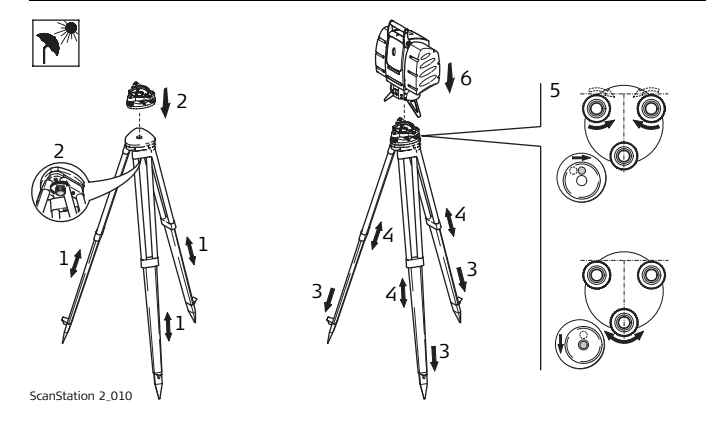

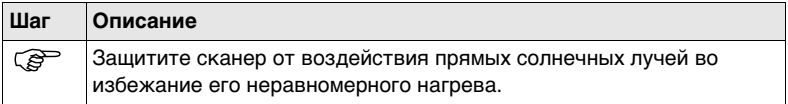

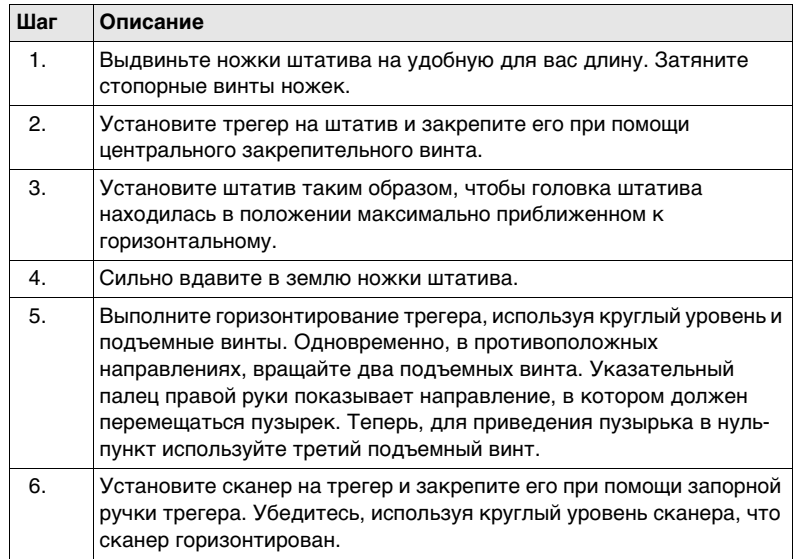

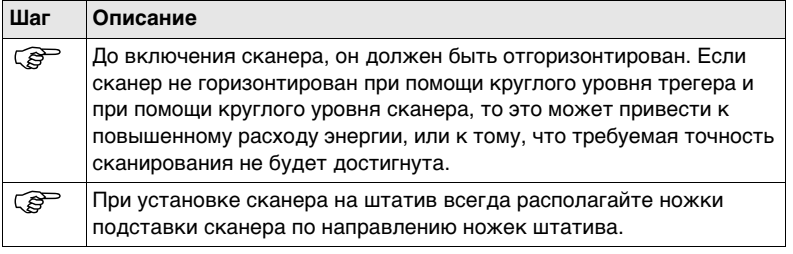

### <span id="page-29-0"></span>**2.3 Установка ScanStation 2 на точке с известными координатами**

**Описание** Положение ScanStation 2 в местной или глобальной системе координат определяется путем установки сканера на точке с известными координатами и выполнением измерений на другую точку для ориентирования станции по дирекционному углу. ScanStation 2 позволяет Вам выполнять измерения в ходе или выполнять привязку станции методом обратной засечки. Можно использовать способы привязки "Задать азимут" или "Известная задняя точка".  $\widehat{S}$  Всегда имеется возможность установки сканера без использования маркированной на земле точки.

данные сканирования Scanstation 2 корректируются автоматически, если<br>включен внутренний двухосевой компенсатор. Компенсатор ScanStation 2 включается при помощи Cyclone.

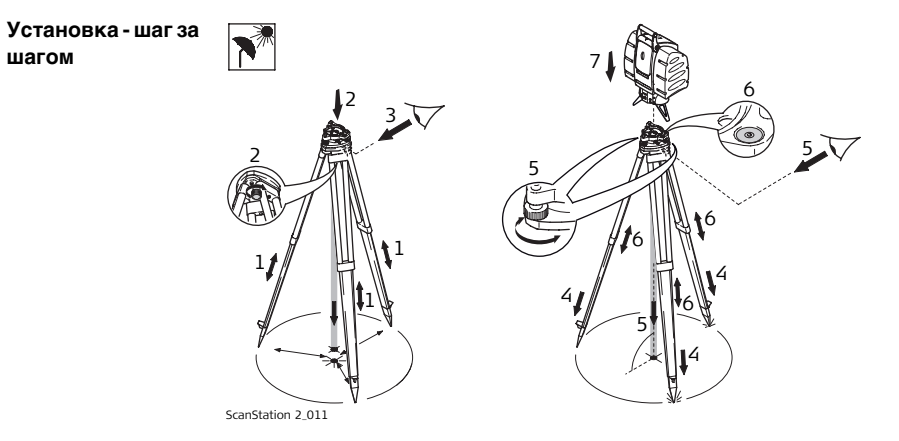

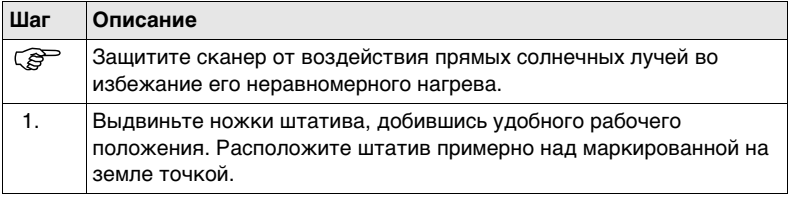

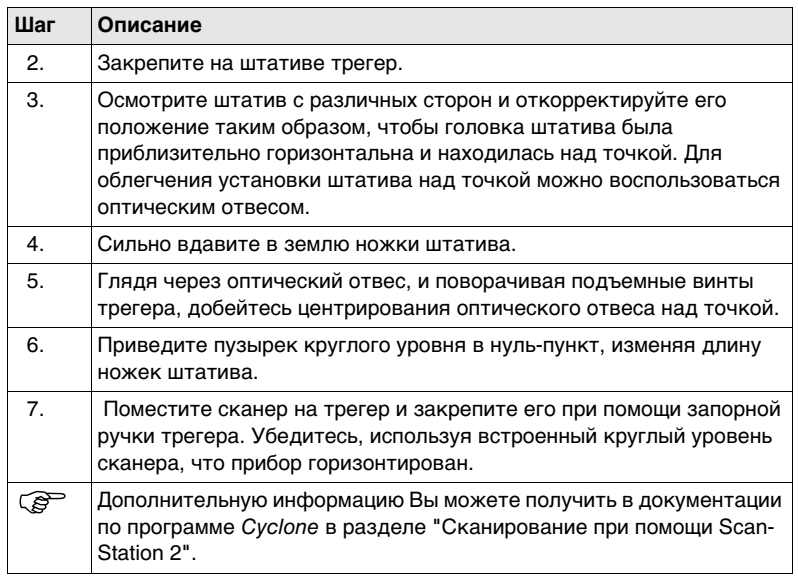

# <span id="page-32-0"></span>**2.4 Высота прибора**

**Измерение высоты сканера**

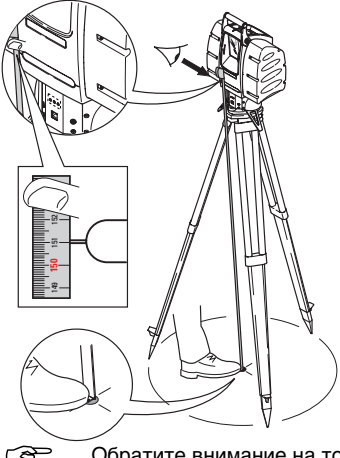

Для того, чтобы добиться точных измерений, закрепите конец рулетки на точке и зафиксируйте его, прижав ногой. После этого растяните рулетку и прочитайте значение высоты сканера, используя нанесенную на нее шкалу.

) **Попытка замерить высоту прибора, разместив рулетку вертикально, приведет к преуменьшению истинного значения высоты прибора!** 

Введенное вами в Cyclone наклонное расстояние будет автоматически пересчитано и уменьшено до истинного значения высоты прибора по вертикали.

) Обратите внимание на то, чтобы измерения производились в масштабе 1:1. Не используйте специальных, рулеток (используемых для обычных геодезических приборов, например, тахеометров).

### <span id="page-33-0"></span>**2.5 Блок питания и зарядка**

#### ) **Зарядка / первое использование**

- Перед первым использованием, аккумуляторные батареи должны быть заряжены, поскольку они поставляются с минимально допустимой величиной заряда.
- Допускается производить зарядку батарей при температуре от 0°C до +40°C. Для оптимальной зарядки аккумуляторных батарей, мы рекомендуем производить зарядку, если это возможно, при температуре от +10°C до +20°C.

#### **Эксплуатация / Разрядка**

- Эксплуатация аккумуляторных батарей возможна при температуре от 0°C до +40°C.
- Работа при низких температурах снижает емкость аккумуляторов, а при слишком высоких - уменьшается срок их службы.

бережно обращаться. До начала и после окончания содержит и батареи, с ним следует бережно обращаться. До начала и после окончания процесса зарядки, а также во время эксплуатации, наблюдайте за состоянием светодиодов на блоке питания. Детальное описание состояния светодиодов приводится ниже.

**Объяснение показаний индикаторов состояния блока питания**

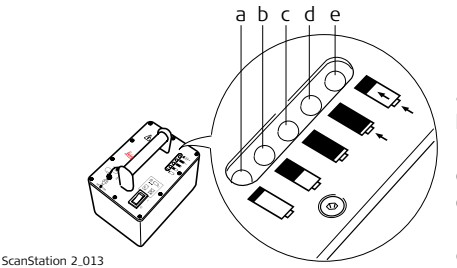

- a) Низкий уровень заряда
- b) Блок питания наполовину разряжен
- c) Высокий уровень заряда
- d) Блок питания полностью заряжен
- e) Идет процесс зарядки

Если аккумуляторная батарея включена, но не подключена к сканеру:

- - Янтарный светпоказывает, что блок питания заряжается.
- 
- Янтарный свет включается, когда блок питания полностью заряжен.

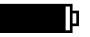

Зеленый свет показывает, что уровень заряда в блоке питания высок. Он остается включенным, при комнатной температуре, в течение, примерно, часа и двадцати минут.

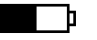

Желтый свет включается, когда блок питания наполовину разряжен. Он остается включенным, при комнатной температуре, в течение, примерно, часа и двадцати минут.

### **Установка прибора** ScanStation 2 **36 Зарядка блока питания** Красный свет показывает, что уровень заряда в блоке питания низок. Когда он включается, это означает, что до прекращения подачи питания остается примерно 20 минут. 1. Вставьте зарядный кабель (b) в разъем (c) блока питания. 2. Подключите сетевой кабель (a) к розетке переменного тока. 3. Блок питания полностью заряжен, когда на блоке питания загорается  $\mathbb{D}$  — сигнальная лампочка. 4. По окончании процесса зарядки отсоедините сетевой кабель от розетки переменного тока.  $\alpha$ ScanStation 2\_014 a bc

 $\triangle$ **Осторожно** Во избежание повреждения разъема, отсоедините зарядное устройство от сети до его подключения к блоку питания.

) Никогда не включайте блок питания при зарядке! Всегда выключайте блок питания, если он не используется. Это предотвратит его от разрядки.
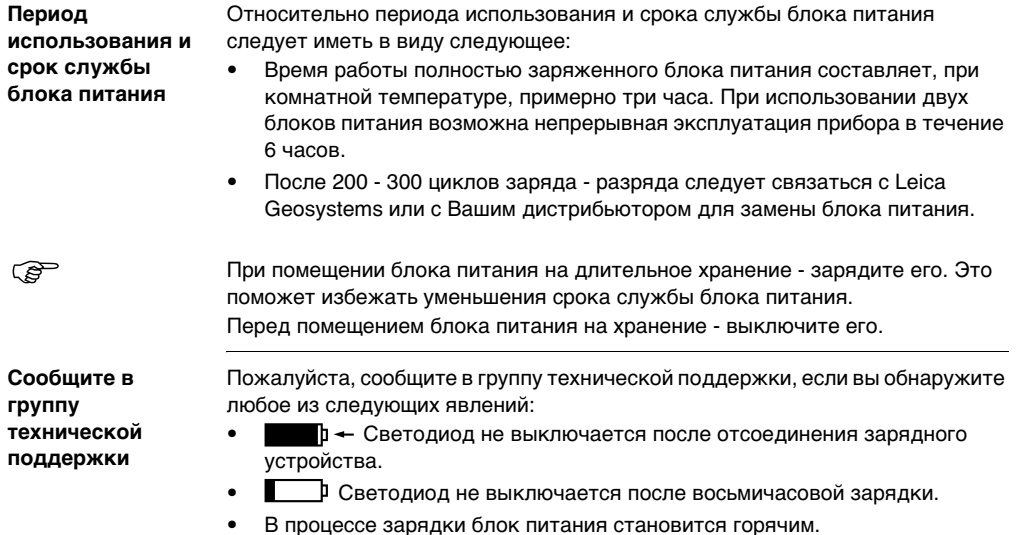

**Период** 

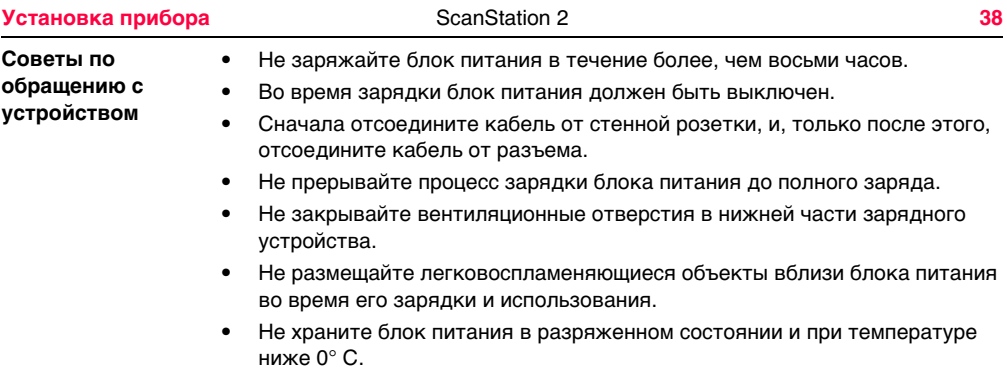

# **2.6 Работа прибора от блока питания**

 $\triangleright$ 

**Осторожно** Во избежание повреждения разъема, выключайте блок питания перед подключением его к прибору.

#### **Меры предосторожности:**

- 1. Убедитесь, что блок питания выключен.
- 2. Подключите кабель питания к сканеру и к блоку питания.
- 3. Включите блок питания.
	- Красный свет светодиода блока питания означает, что блок питания разряжен и, что его необходимо поставить на зарядку сразу по окончании текущего скана. При дальнейшем разряде блок питания отключается автоматически без дополнительного предупреждения. Если блок питания отключится во время процесса сканирования, то возможен отказ программного обеспечения, и Вы можете потерять данные.
- 4. Для включения блока питания после его автоматического выключения, переключите выключатель из положения "ON" (ВКЛ.)" в положение "OFF (ВЫКЛ)" и затем снова в положение "ON "(ВКЛ)."

) В дополнение к индикаторам аккумуляторной батареи блока питания, величину оставшегося заряда можно узнать при помощи программного обеспечения, если оно подключено. Показания программного обеспечения являются приближенными и могут отличаться от показаний индикаторов блока питания. В этом случае, следует руководствоваться показаниями индикаторов блока питания.

# **3 Сканирование**

#### **3.1 Включение системы**

- **Запуск системы** 1. Установите прибор в рабочем положении. Для получения дополнительной информации, обратитесь к разделу ["2 Установка прибора"](#page-25-0).
	- 2. Включите компьютер.
	- 3. Подсоедините, действуя в соответствии с вышеописанным, все кабели. Для получения дополнительной информации, обратитесь к разделу ["1.3](#page-14-0)  [Кабельные соединения".](#page-14-0)
	- 4. Снимите закрывающие окна крышки. Повесьте их на штатив или положите в ящик прибора.
	- 5. Разблокируйте прибор, потянув на себя черную круглую ручку-стопор на задней поверхности прибора и повернув ее в положение "UNLOCKED" ("РАЗБЛОКИРОВАНО").

) При подключении питания прибор должен находиться в положении **"UNLOCKED"** ("РАЗБЛОКИРОВАНО") (см. рисунок на странице [43\)](#page-42-0). В противном случае программа Cyclone будет производить попытки подключения, в то время как прибор не готов к этому. Обратите внимание, что прибор свободно вращается, когда находится в положении "UNLOCKED" ("РАЗБЛОКИРОВАНО") и питание отключено.

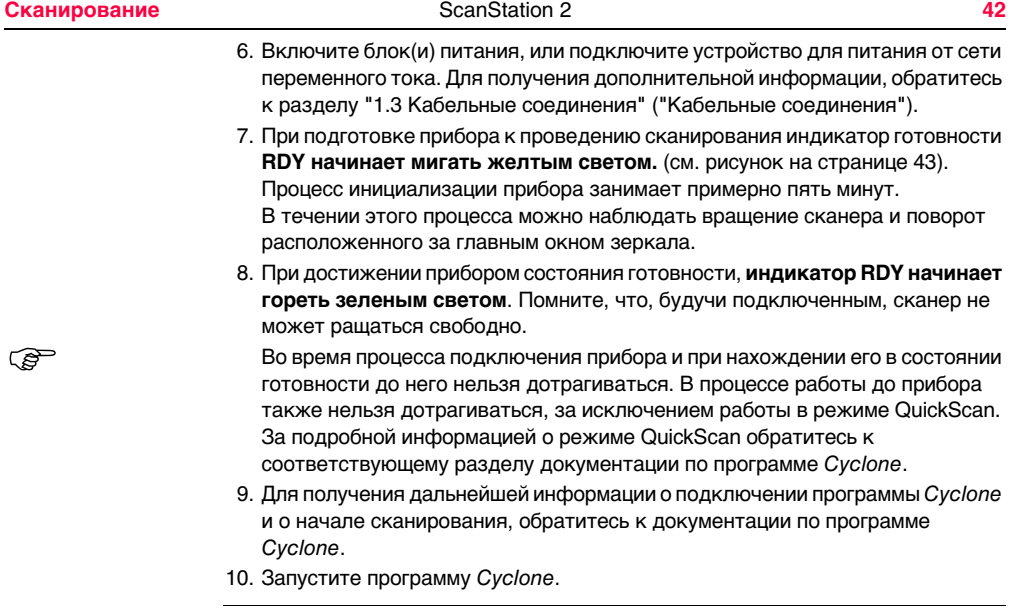

# <span id="page-42-1"></span>**3.2 Объяснение показаний индикаторов прибора**

<span id="page-42-0"></span>**Рисунок**

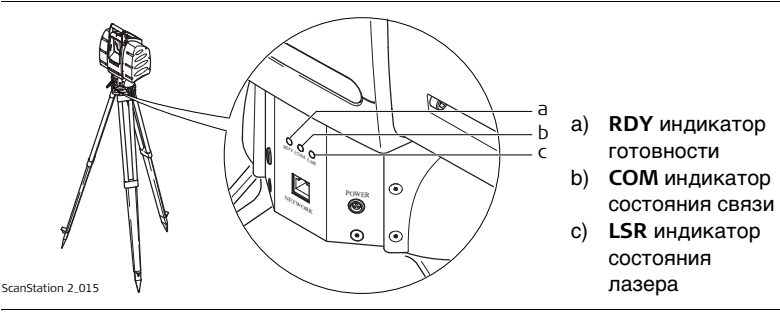

**RDY (индикатор готовности)**

Мигает желтым светом в процессе подключения прибора. Зеленый свет означает, сто прибор готов к сканированию. Если индикатор начинает мигать желтым светом во время сканирования, или при ожидании команды, то это означает, что прибор осуществляет самокалибровку. Эта процедура занимает примерно две минуты. Если в момент запуска самокалибровки прибора осуществлялось сканирование, то оно будет прервано примерно на две минуты, после чего снова автоматически продолжится.

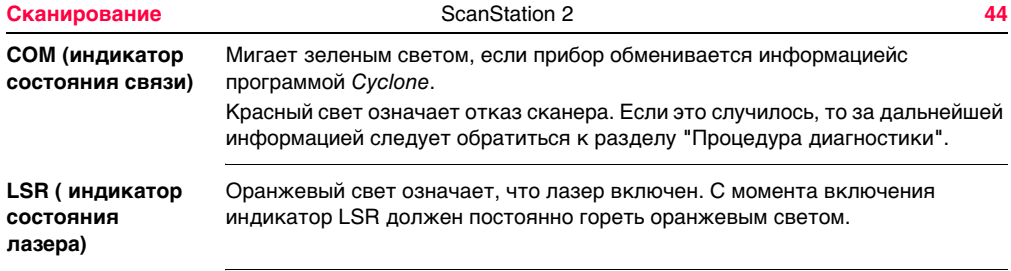

#### **3.3 Внешние условия**

**Неблагоприятные поверхности**

- Сильно отражающие свет (полированные металлы, глянцевая краска)
- Сильно поглощающие свет (черные)
- Прозрачные (чистое стекло)

 $\widehat{C\widehat{S}}$  При необходимости, такую поверхность перед сканированием следует окрасить, или посыпать порошком.

**Неблагоприятные**  ) • Дождь, снег и туман сильно снижают точность измерений. Производить сканирование в таких условиях не рекомендуется!

> • При сканировании некоторых объектов против солнечного света, или против света прожектора, ослепление оптического приемника прибора может быть настолько сильным, что данные измерений в этой области не могут быть записаны. В отраженном изображении возникают "черные дыры".

**погодные условия**

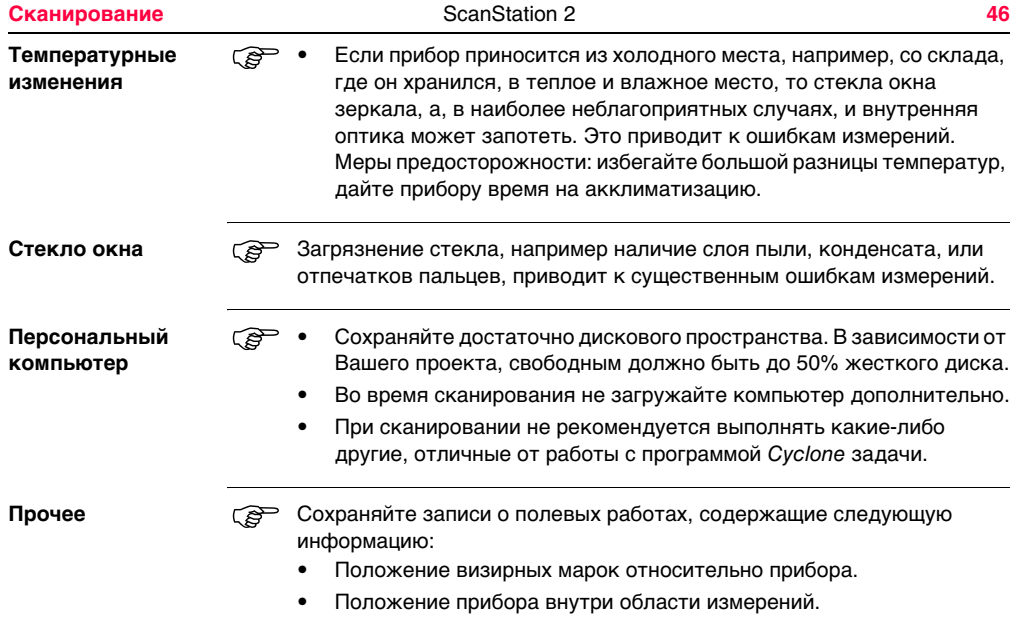

#### **Пакет программ**  *Cyclone***-Scan**

Пакет прогамм Cyclone-Scan управляет работой прибора в процессе сканирования и позволяет осуществлять визуализацию и измерения облака точек.

) • Для получения информации о подключении программы Cyclone <sup>к</sup> прибору и о проведении сканирования обратитесь к справочной системе программы Cyclone.

#### **3.4 Повторная установка крыше**к **окон**

- **Процедура** 1. Убедитесь, что прибор выключен и заблокирован. Заблокировать прибор можно потятув на себя черную круглую ручку-стопор задней поверхности и повернув ее в положение "LOCKED" ("ЗАБЛОКИРОВАНО").
	- 2. На внутренней стороне крышек показано правильное направление их установки на сканере.
	- 3. Слегка надавив на крышку, закрепите ее на соответствующем месте.

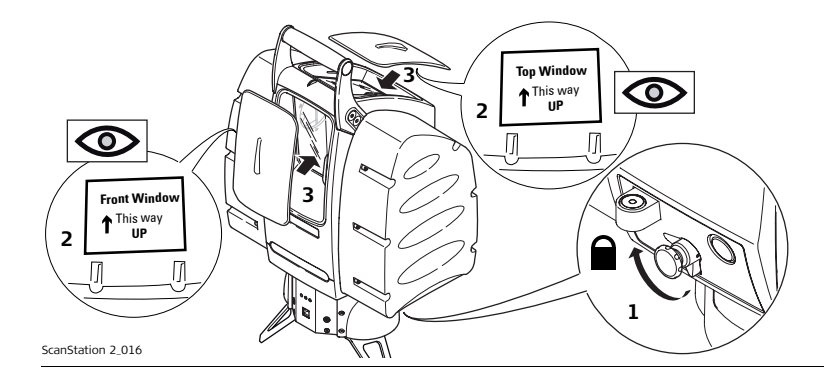

# **3.5 Сетевой адрес**

**Сетевой адрес** За информацией о сетевом адресе обратитесь к маркировке на корпусе Scan-Station 2. ) Пожалуйста запишите Ваш сетевой адрес в разделе ["Идентификация](#page-2-0)  [продукта"](#page-2-0) на странице [3.](#page-2-0)

#### **4.1 Сетевые соединения**

#### **Технические проблемы**

- 1. Проверьте соединение сетевого кабеля (ethernet) с разъемом сканера **NETWORK**
- 2. Проверьте соединение сетевого кабеля (ethernet) с компьютером.
- 3. Горит ли индикатор COM на алидадной части сканера? Этот сигнал показывает, что сетевой адаптер сканера работает.
- 4. Проверьте сетевой кабель, который вы используете. Это можно проверить, осмотрев оба разъема кабеля. Порядок расположения цветных жил должен быть одинаковым на обоих концах.

**Проблемы с**  1. Запустите программу Cyclone.

**настройками сети**

- 
- 2. Загрузите программный модуль сканирования.
	- 3. Установите связь со сканером.
	- 4. Если процесс остановился на 10% выполнения, значит Cyclone не может обнаружить сканер.

• Проверьте корректность сетевых настроек вашего компьютера. Проверьте IP-адрес, свойства сети, **свойства интернет-протокола (TCP/IP)** :

должен отличатьсяя от вашего сканера только по последним двум номерам: 10.1.ххх.ххх Маска подсети: 255.255.0.0 Основной шлюз: 10.1.1.1

- Если все настройки сети правильны, проверьте включен ли беспроводной адаптер сети. Беспроводное подключение может мешать установке связи между Cyclone и сканером.
- 5. Если процесс остановился на отметке между 40% и 70%, то Cyclone обнаружил сканер в сети, но не может выполнить протокол соединения полностью.
	- Если сканер находится в процессе инициазизации или выполняет внутреннюю самокалибровку, то Cyclone не может выполнить соединение до окончания этих процессов. Это штатная ситуация. См. раздел ["3.2 Объяснение показаний индикаторов прибора"](#page-42-1) для получения подробной информации.
	- Если Cyclone не выполнил соединение в течении 10 минут:
		- a) Прервите соединение.
		- b) Выполните выход из программы Cyclone.

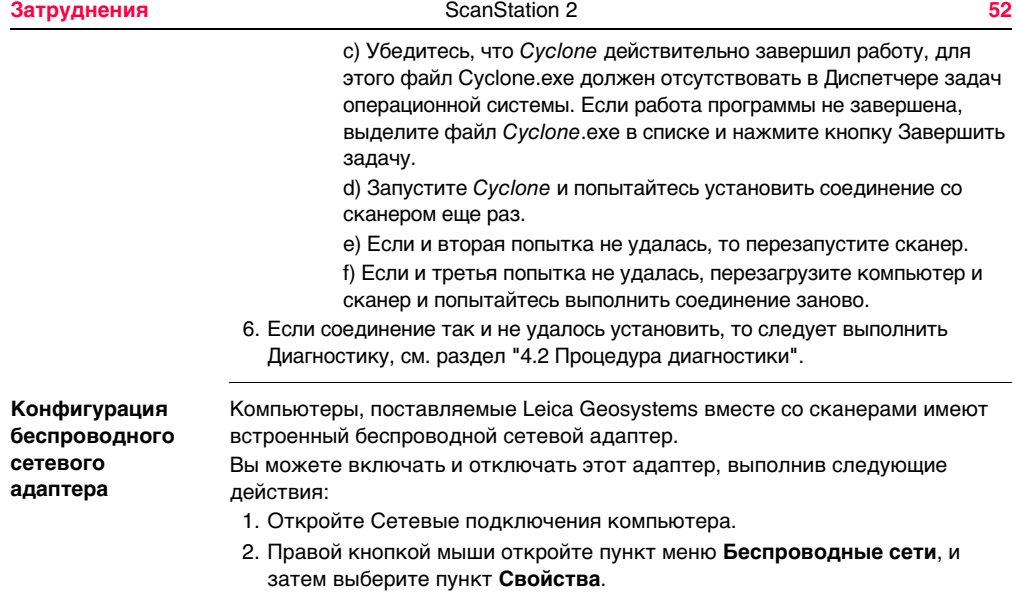

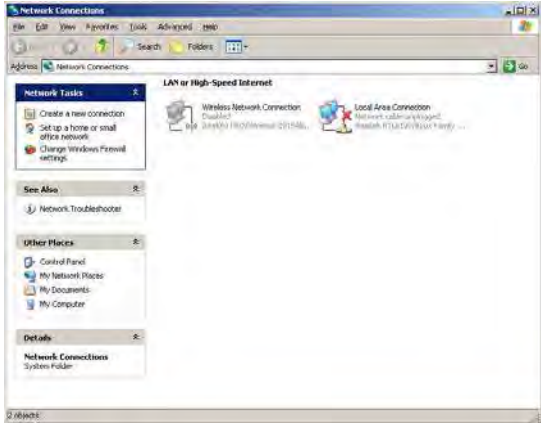

- 3. Выберите вкладку **Беспроводные сети**.
- 4. Для автоматической конфигурации беспроводной сети выберите команду **Использовать Windows для конфигурации беспроводной сети**; для отключения - снимите соответствующий флажок.

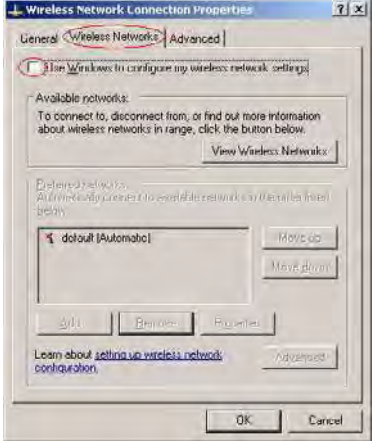

# <span id="page-54-1"></span><span id="page-54-0"></span>**4.2 Процедура диагностики**

**Процедура диагностики** Здесь приведены объяснения, как создается отчет о диагностике в случае возникновения проблем со сканером или с его соединением с компьютером.

Для создания отчетов, необходимо выполнить следующие шаги:

- 1. Подключите сетевой кабель к сканеру и компьютеру.
- 2. Запустите программу Cyclone и откройте окно Scan Control (см. контекстную подсказку Cyclone).
- 3. Включите сканер.
- 4. Выполните подключение сканера из окна Cyclone Scan Control.

Диагностическая информация будет сохранена в текстовом файле сразу же при попытке соединения. По каждому соединению информация будет записана в файл в каталоге:

…\Leica Geosystems\Cyclone\Databases\temp Пример имени файла: Diag\_10.1.194.114\_2004.03.04.11.45.txt

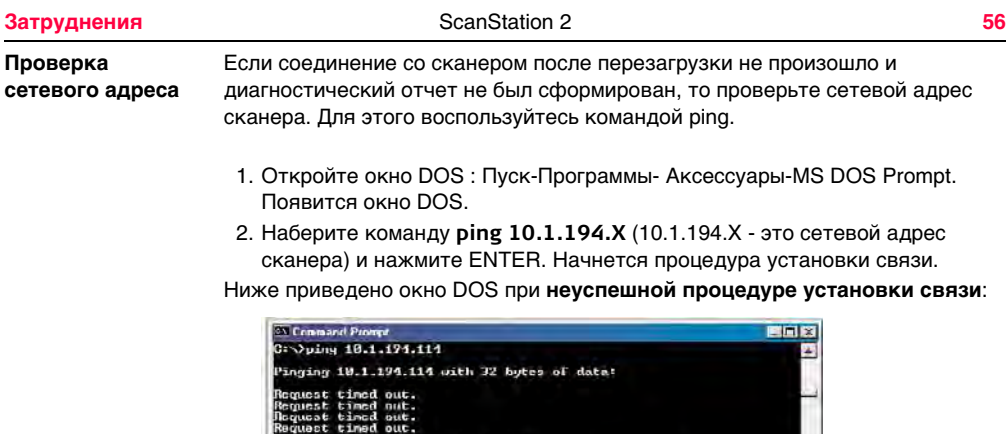

Plng statistics for 19.1.174.114:<br>Packets: Sont - 4, Received - 8, Lost - 4 (1969; Less),<br>Approximate round trip times in nilli-seconds:<br>Hinimum = Gme, Maximum = Gme, Receige = Gme

Tv.

"Запорос превысил лимит времени" - один из возможных ответов, указывающих на то, что связь не установлена.

Ниже приведено окно DOS при **успешной процедуре установки связи**:

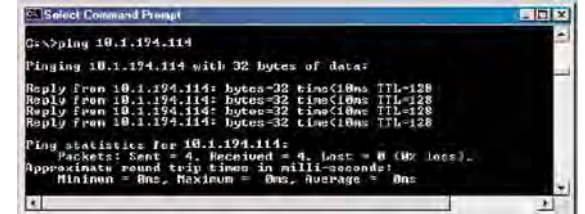

- 3. Если процедура ping не выполнена, а вы проверили правильность подключения сетевого кабеля, то возможно поврежден кабель.
	- Выключите сканер, замените сетевой кабель.
	- Включите сканер.
	- Если процедура ping так и не заработала, то свяжитесь с отделом технической поддержки Leica HDS.

**Проблемы** Если со сканером или связью с компьютером произощла одна из следующих ошибок**:**

• Если сканер не загружается:

Выключите прибор и включите его снова. Выполните подключение сканера из окна Cyclone Scan Control. Диагноситческий отчет формируется всякий раз при попытке подключения сканера к компьютеру.

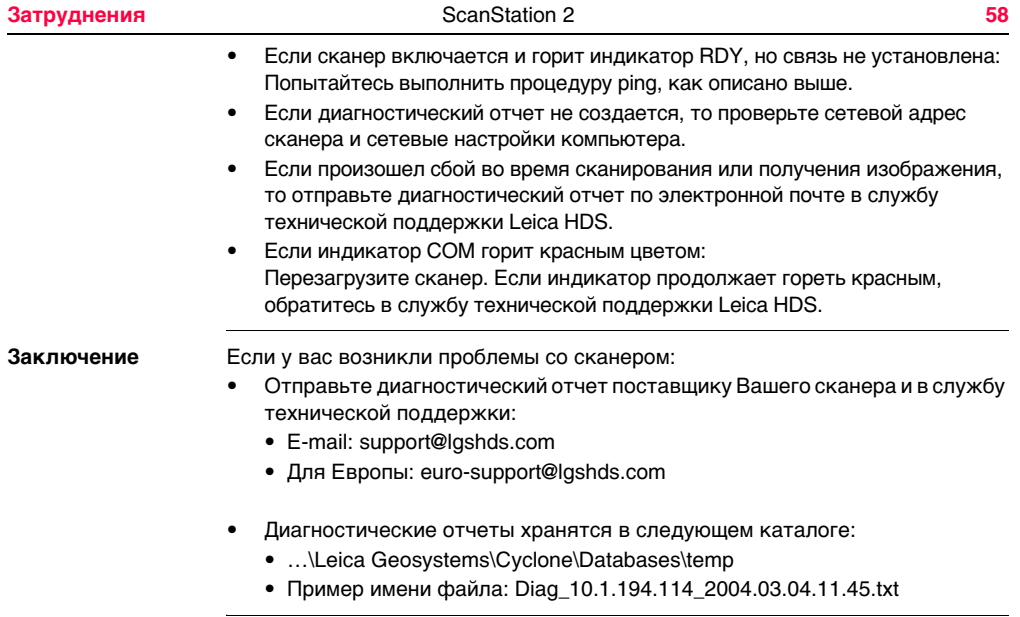

# **5 Уход и транспортировка**

### **5.1 Поверки и юстировки**

#### Л Осторожно **Осторожно** Если прибор подвергся воздействию значительных механических сил, например, частым перевозкам, или грубому обращению, то рекомендуется проводить проверку и юстировку прибора с привлечением представителя Производителя, один раз в год, сразу после того, как устройство подверглось вышеуказанному воздействию.

# **5.2 Транспортировка**

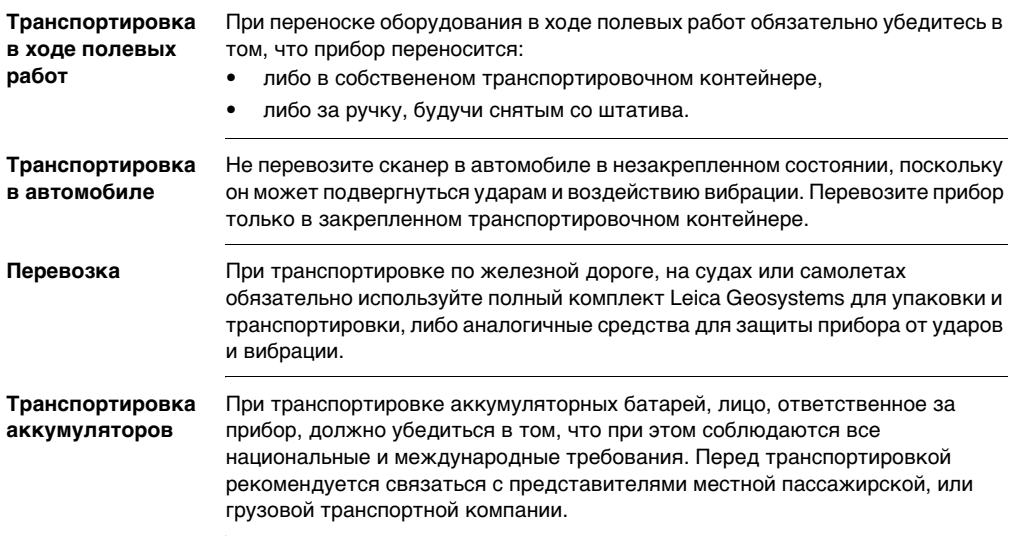

# **5.3 Хранение**

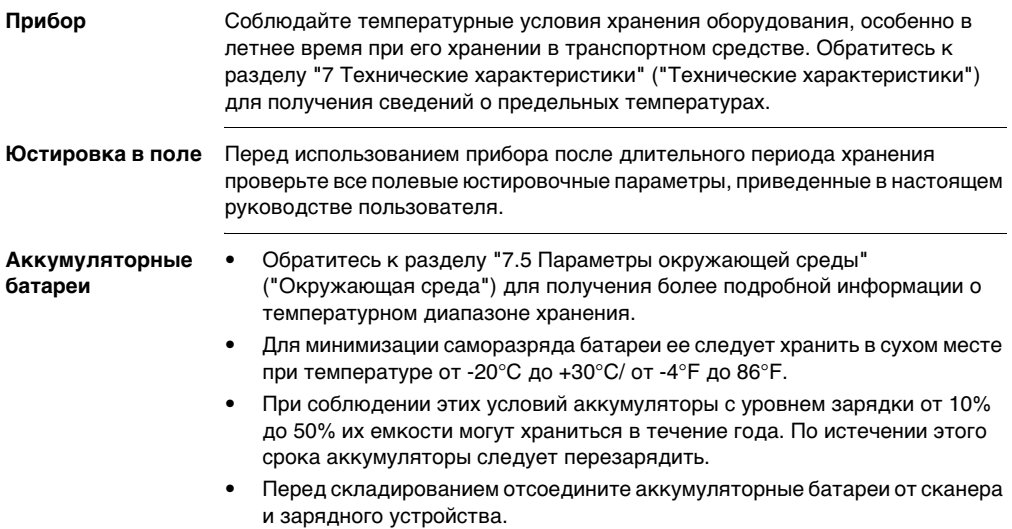

- По окончании хранения и перед использованием батареи рекомендуется зарядить.
- Обеспечьте защиту аккумуляторных батарей от влажности и сырости. Влажные и сырые аккумуляторные батареи, до начала их хранения или использования, необходимо тщательно высушить.

## **5.4 Очистка и сушка**

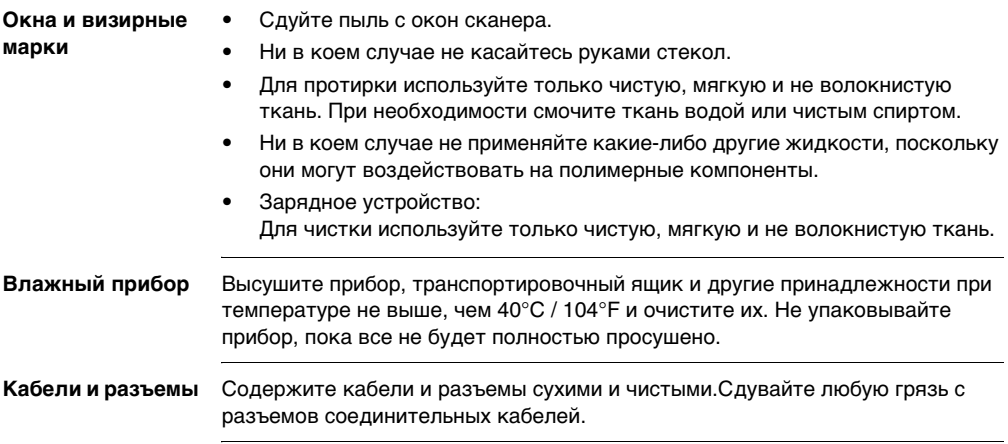

# **5.5 Процедура очистки окон**

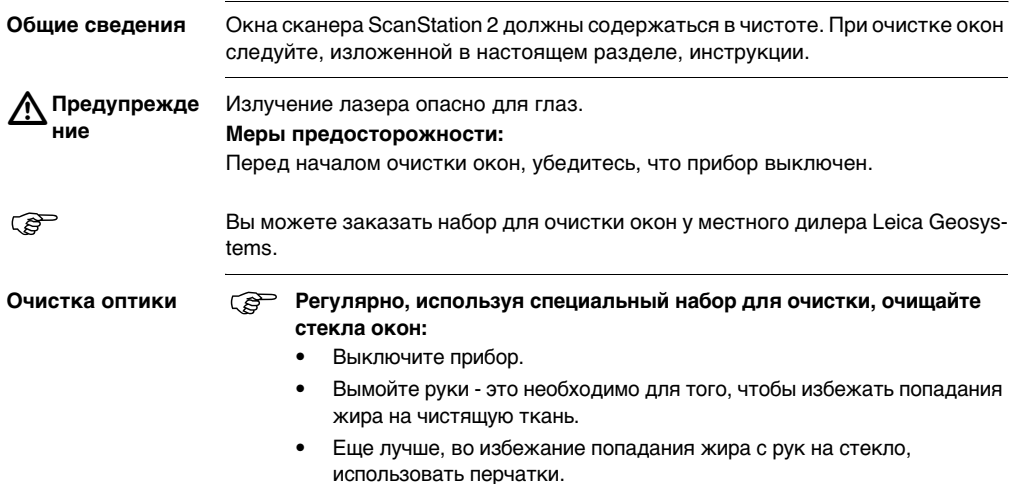

- Протрите, концентрическими движениями, от центра к краю, используя специальную тряпочку для протирания линз, таким образом, чтобы была видна только тонкая пленка моющего средства.
- Для вытирания поверхности стекол используйте новую тряпочку для протирки линз. Протирайте концентрическими движениями.
- Если, при осмотре на просвет, будут обнаружены какие-бы то ни было пятна, то процедуру следует повторить.
- Не касайтесь пальцами поверхности тряпочки, которую Вы используете для очистки.
- Не используйте тряпочку повторно.
- Используйте только безворсовую тряпочку для чистки линз.
- Не используйте воздух из силовой пневматической системы, поскольку он всегда содержит немного масла!

### **5.6 Юстировка круглого уровня**

**Юстировка круглого уровня прибора последовательно сть действий**

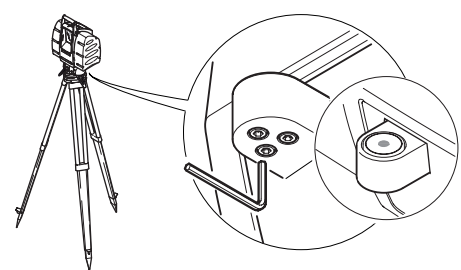

ScanStation 2\_017

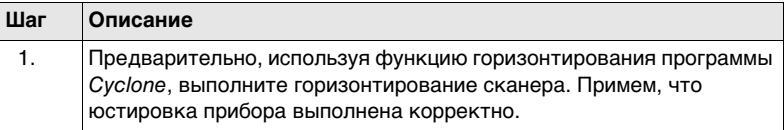

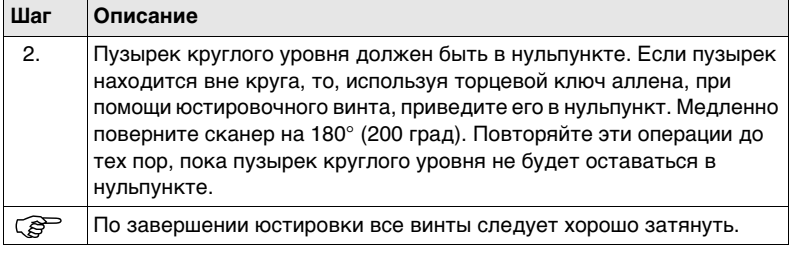

**Юстировка круглого уровня трегера последовательно сть действий**

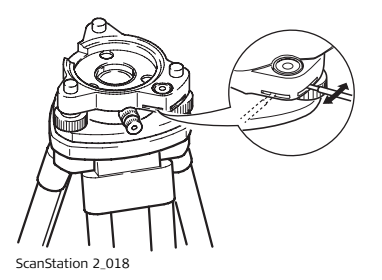

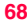

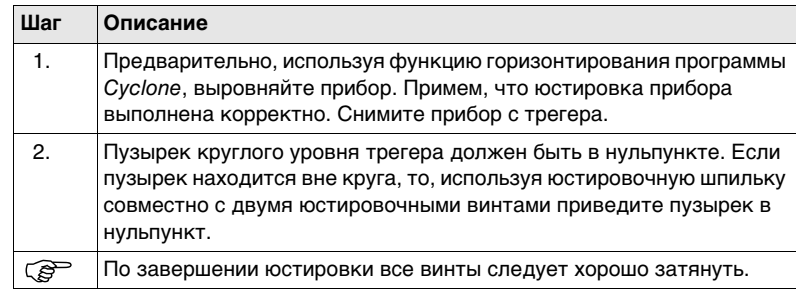

## **5.7 Уход за штативом**

**Проверка состояния штатива**

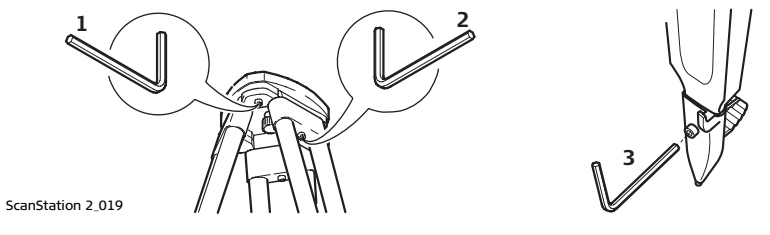

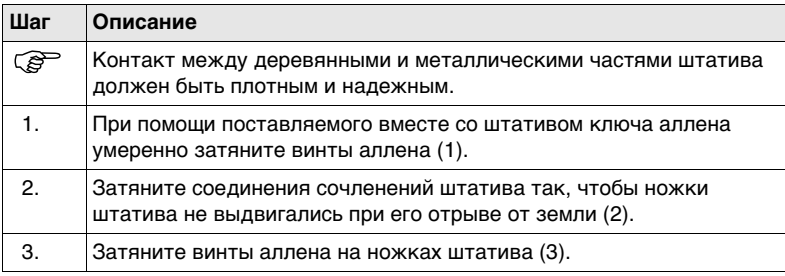

## **6 Указания по технике безопасности**

#### **6.1 Общие сведения**

**Описание** Приведенные ниже сведения и указания призваны обеспечить лицо, отвечающее за изделие, и оператора, который будет непосредственно работать с прибором, необходимой информацией о возможных рисках и способах как их избежать.

> Ответственное за прибор лицо должно гарантировать, что все пользователи прибора понимают эти указания и строго им следуют.

### **6.2 Штатное использование**

**Допустимое применение**

- Измерение горизонтальных и вертикальных углов.
- Измерение расстояний.
- Запись результатов измерений.
- Вычисления при помощи программного обеспечения.
- Поиск и распознавание визирной марки.
- Визуализация линии визирования.
- Дистанционное управление работой сканера.
- Обмен данными с другими приложениями.

**Запрещенные действия**

- Работа с прибором без проведения инструктажа исполнителей по технике безопасности.
- Работа вне установленных для прибора пределов допустимого применения.
- Отключение систем обеспечения безопасности.
- Снятие табличек с информацией о возможных рисках.
- Открытие корпуса прибора, например, с помощью отвертки, за исключением случаев, специально оговоренных в инструкциях для проведения конкретных операций.
- Модификация или переделка прибора.
- Использование незаконно приобретенного прибора.
- Работа с прибором, имеющим явные повреждения или дефекты.
- Использование принадлежностей производства других изготовителей без специального предварительного разрешения на то фирмой Leica Geosystems.
- Неадекватное обеспечение безопасности на месте проведения работ (например, при измерениях на дорогах).
- Умышленное наведение прибора на людей.
- Операции по мониторингу машин и других движущихся объектов без принятия мер по дополнительному обеспечению безопасности.

 $\triangleright$ **Предупрежде ние** Запрещенные действия способны привести к травмам, ошибкам и материальному ущербу. В обязанности лица, отвечающего за оборудование, входит информирование пользователей о возможных рисках и мерах по их недопущению. Запрещается работать с прибором пользователям, не прошедшим инструктаж по правилам его эксплуатации.
## **6.3 Пределы допустимого применения**

**Окружающие условия** Прибор предназначен для использования в условиях, пригодных для постоянного пребывания человека; он не рассчитан на работу в агрессивных или взрывоопасных средах.

 $\triangleright$ **Опасно** До начала работ в опасных зонах, при работе в непосредственной близости от электрических установок, и в других подобных ситуациях необходимо проконсультироваться с местными властями и специалистами по охране труда.

## **6.4 Ответственность**

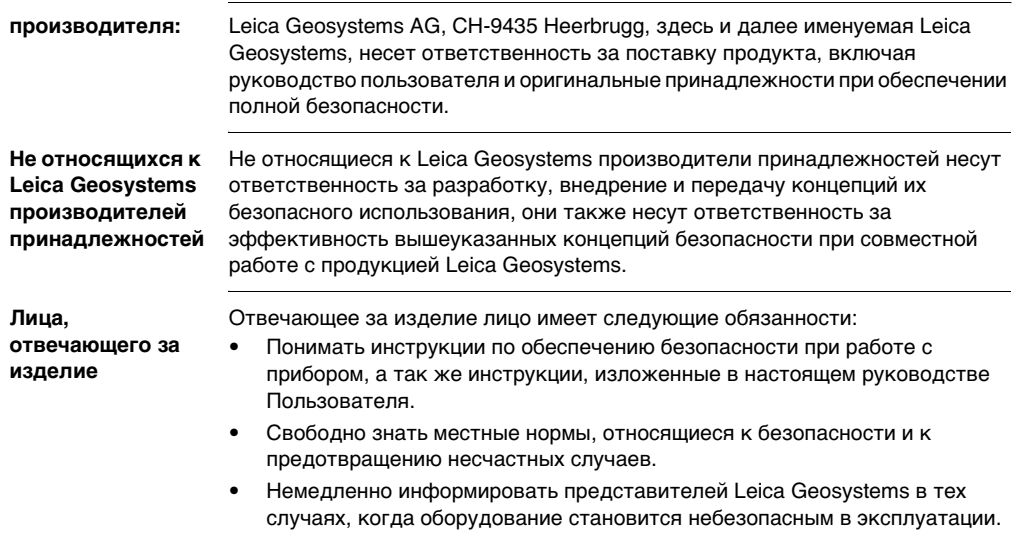

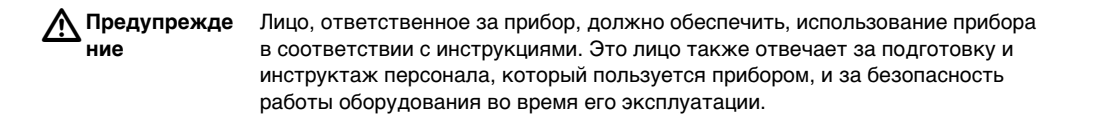

### **6.5 Международная гарантия и лицензионное соглашение**

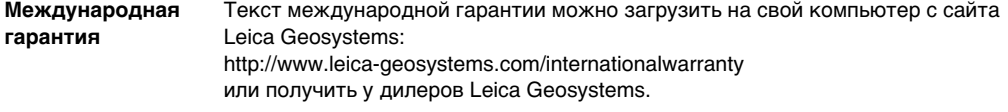

**Лицензионное соглашение об использовании программного обеспечения**

Ваше изделие поставляется вместе с уже установленным программным обеспечением или в комплекте с носителем данных, на котором это программное обеспечение записано, которое также можно загрузить из Интернета с предварительного разрешения Leica Geosystems. Это программное обеспечение защищено законами об авторских правах, а так же другими законодательными актами, поэтому его использование должно осуществляться в соответствии с лицензионным соглашением Leica Geosystems, которое охватывает, но этим не ограничивается, такие аспекты как рамки действия этого соглашения, гарантии, права на интеллектуальную собственность, ограничение ответственности сторон, применяемое законодательство и юрисдикцию. Внимательно следите за тем, чтобы ваша деятельность в любое время соответствовала бы положениям и условиям лицензионного соглашения Leica Geosystems.

Такое соглашение поставлятся совместно со всеми продуктами Leica Geosystems, а также может быть загружено с домашней страницы http://www.leicageosystems.com/swlicense, или получено у местного дилера Leica Geosystems.

Запрещается самостоятельно устанавливать и использовать программное обеспечение без ознакомления и принятия положений и условий лицензионного соглашения с Leica Geosystems. Установка и использование программного обеспечения или любых его частей подразумевает, что Вы приняли условия этого соглашения. Если Вы не согласны со всеми положениями и условиями лицензионного соглашения, или с какой либо их частью, то Вы не должны загружать, устанавливать и использовать программное обеспечение. Вы обязаны вернуть его поставщику вместе со всей сопровождающей документацией и счетами о его оплате в течение десяти (10) дней со времени покупки для полной компенсации затрат на приобретение программного обеспечения.

## **6.6 Риски эксплуатации**

 $\triangle$ **Предупрежде ние** Отсутствие инструкций или неадекватное их толкование могут привести к неправильному или непредусмотренному использованию оборудования, что способно создать аварийные ситуации с серьезными человеческими, материальными, финансовыми и экологическими последствиями. **Меры предосторожности:**

> Все пользователи должны следовать инструкциям по технике безопасности, составленным изготовителем оборудования, и выполнять указания лиц, ответственных за его использование.

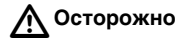

**Осторожно** Постоянно следите за качеством получаемых результатов измерений, особенно в тех случаях, если изделие подверглось сильным механическим воздействиям, либо нештатному использованию, либо модификации, либо используется после длительного хранения или транспортировки.

#### **Меры предосторожности:**

Необходимо периодически проводить контрольные измерения, поверки и юстировки, описанные в данном Руководстве, особенно после возникновения нештатных ситуаций, а также перед выполнением особо важных работ и по их завершении.

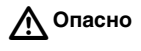

**Опасно** Из-за риска получить удар током очень опасно использовать вешки с отражателем и удлинители этих вех вблизи электросетей и электрических установок, таких как, например, провода высокого напряжения или электрифицированные железные дороги.

#### **Меры предосторожности:**

Держитесь на безопасном расстоянии от электрических установок. Если работать в таких условиях все же необходимо, предварительно обратитесь к лицам, ответственным за безопасность электрических установок, и выполняйте их указания.

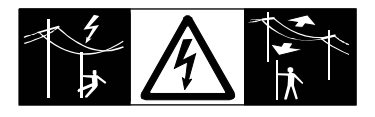

 $\triangleright$ **Предупрежде ние** Совместная работа прибора с некоторыми из принадлежностей, например, с мачтами, нивелирными рейками и вешками, может увеличить риск поражения молнией.

#### **Меры предосторожности:**

Не пользуйтесь прибором во время грозы.

 $\triangleright$ **Предупрежде ние** При выполнении работ, связанных с движением, например при разбивочных работах, недостаточное внимание со стороны пользователя к окружающим

условиям, например, наличию препятствий, котлованов или движущегося транспорта, влечет за собой увеличение риска несчастного случая. **Меры предосторожности:** Лицо, ответственное за прибор, обязано предупредить всех пользователей о существующих факторах риска.  $\triangle$ **Предупрежде ние** Недостаточное обеспечение мер безопасности на месте проведения работ может провести к опасным ситуациям, например, в условиях движения транспорта, на строительных площадках или вблизи промышленных установок. **Меры предосторожности:** Всегда добивайтесь того, чтобы место проведения работ было безопасным для их выполнения. Придерживайтесь местных норм техники безопасности, направленных на снижение травматизма и обеспечения безопасности дорожного движения.  $\triangleright$ **Предупрежде ние** Если компьютеры, предназначенные для работы только в помещении, используются в полевых условиях, то есть опасность получить удар током. **Меры предосторожности:** Придерживайтесь инструкций изготовителей компьютеров в отношении их использования в полевых условиях совместно с оборудованием, произведенным Leica Geosystems.

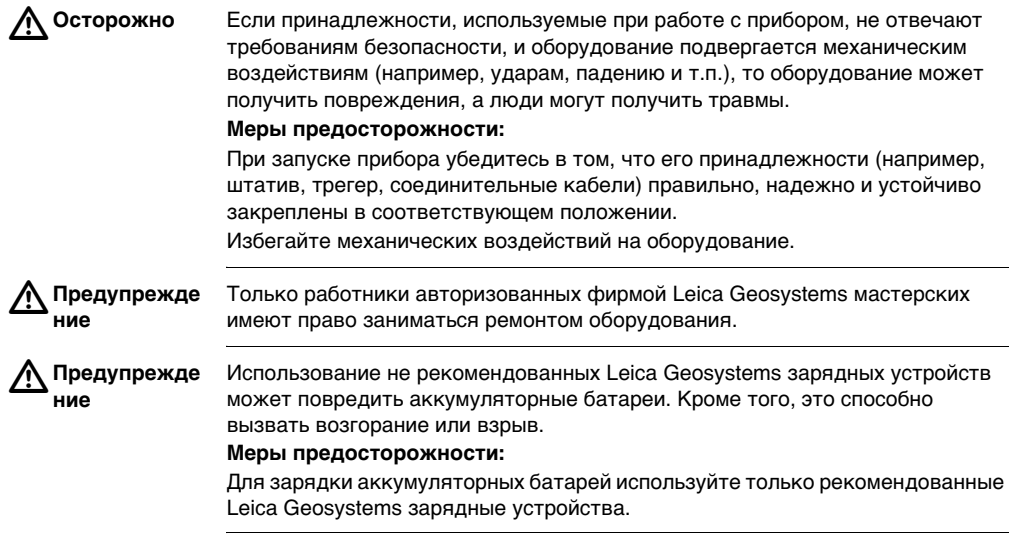

 $\triangleright$ 

**Опасно** Отсутствие заземления прибора может привести к серьезному несчастному случаю или к смерти.

#### **Меры предосторожности:**

Во избежание удара током силовые кабели и розетки должны быть заземлены.

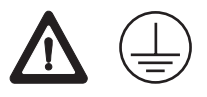

 $\triangleright$ **Предупрежде ние** Сильные механические воздействия, высокая внешняя температура, или погружение в жидкость могут привести к течи, возгоранию, или взрыву аккумуляторных батарей.

#### **Меры предосторожности:**

Защищайте аккумуляторные батареи от воздействия ударов и высоких температур. Не роняйте и не погружайте их в жидкости.

 $\triangleright$ **Предупрежде ние** Короткое замыкание между полюсами батарей может привести к их сильному нагреву и вызвать возгорание с риском нанесения травм, например, при их хранении или переноске в карманах одежды, где полюса батарей

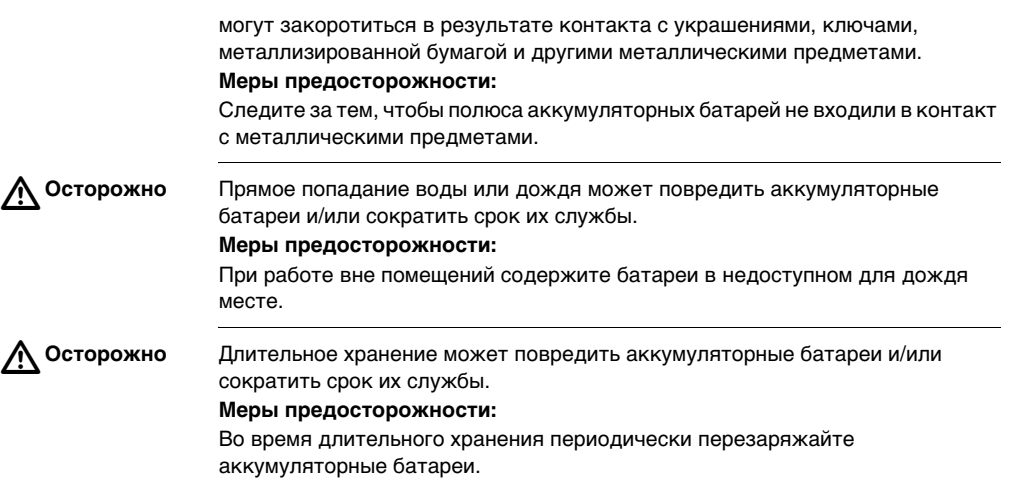

**Предупрежде** Во время использования, зарядки и/или утилизации аккумуляторных батарей имеются следующие факторы риска для людей и для состояния окружающей среды:

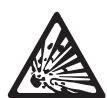

 $\triangleright$ 

**ние**

### **Риск взрыва:**

При зарядке батарей возникает легко воспламеняющаяся смесь водорода и кислорода.

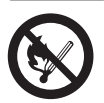

### **Меры предосторожности:**

Запрещается курение, использование огня, искрообразование и использование открытых источников света:

При работе с кабелями и с электрооборудованием следите за отсутствием искрообразования, и остерегайтесь

электростатических разрядов. Избегайте короткого замыкания.

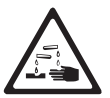

### **Риск контакта с едким веществом::**

Содержащаяся в батареях кислота является очень едким веществом.

### **Меры предосторожности:**

Наденьте защитные перчатки и защитите глаза. Не наклоняйте батареи, кислота может вылиться через вентиляционные отверстия, или через отверстия для выхода газа.

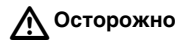

**Осторожно** При транспортировке и перевозке или при утилизации аккумуляторных батарей, возможное нежелательное механическое воздействие может привести к возгоранию.

#### **Меры предосторожности:**

При транспортировке и перевозке или при утилизации аккумуляторных батарей, ответственное лицо должно убедиться, что соблюдаются относящиеся к этому международные и национальные правила и положения. Перед транспортировкой или перевозкой свяжитесь с местной пассажирской или грузовой транспортной компанией.

 $\triangle$ **Предупрежде ние** Не допускается зарядка или эксплуатация батарей при температуре ниже 0°C или выше +40°C, поскольку это может повредить батареи.

### **Меры предосторожности:**

Зарядка батарей должна производиться исключительно в хорошо вентилируемых помещениях, поскольку при этом выделяются взрывоопасные газы. Соединение зарядного устройства для батарей с батареей должно производиться только при выключенном зарядном устройстве. Искрообразование, применение открытого огня и курение в непосредственной близости от батареи запрещаются.

 $\triangleright$ **Предупрежде ние** При неправильном обращении с оборудованием возможны следующие опасности:

- Возгорание полимерных компонентов может приводить к выделению ядовитых газов, опасных для здоровья.
- Механические повреждения или сильный нагрев аккумуляторных батарей способен привести к их взрыву, а также вызвать отравления, ожоги и загрязнение окружающей среды.
- При небрежном хранении оборудования может случиться так, что лица, не имеющие права на работу с ним, будут использовать его с нарушением норм безопасности, подвергая себя и других лиц риску серьезных травм, а также создавать риск загрязнения окружающей среды.
- Неправильная утилизация силиконового масла может вызвать загрязнение окружающей среды.

### **Меры предосторожности:**

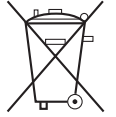

Оборудование не должно выбрасываться совместно с домашним мусором.

Используйте оборудование в соответствии с нормами, действующими в Вашей стране.

Примите меры по пресечению доступа к оборудованию, лиц, не имеющих допуска.

Информация по обращению с прибором и по организации утилизации может быть загружена с домашней страницы Leica Geosystems, по адресу http://www.leica-geosystems.com/treatment или получены у Вашего дилера Leica Geosystems.

### **Для блока питания:**

 $\triangle$ 

**Опасно** Изделие не предназначено для использования во влажных и неблагоприятных условиях. Увлажнение устройства может привести к удару электрическим током.

#### **Меры предосторожности:**

Используйте изделие только в сухом месте, например в помещении, или в автомобиле. Защищайте изделие от воздействия влаги. При увлажнении изделия им нельзя пользоваться!

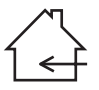

 $\triangleright$ **Предупрежде ние** Если Вы открыли блок питания, то следующие действия могут привести к поражению электрическим током:

- Прикосновение к находящимся под напряжениям компонентам.
- Использование изделия после неправильных попыток отремонтировать его.

#### **Меры предосторожности:**

Не открывайте изделие. Только работники авторизованных фирмой Leica Geosystems мастерских имеют право заниматься ремонтом оборудования.

 $\triangleright$ **Предупрежде ние** Аккумуляторные батареи не рекомендованные компанией Leica Geosystems в процессе зарядки и разрядки могут получить повреждения. Они могут загореться и взорваться.

#### **Меры предосторожности:**

Заряжайте и разряжайте только рекомендованные Leica Geosystems аккумуляторные батареи.

## **6.7 Классификация лазера сканера, лазер видимого диапазона**

**Общие сведения** Встроенный в прибор лазер производит зеленый луч видимого диапазона, который излучается через окно.

> Устройство относится к лазерам класса 3R и соответствует следующим стандартам:

- IEC 60825-1 (2001-08): "Safety of Laser Products" ("Безопасность лазерных изделий").
- EN 60825-1:1994 + A11:1996 + A2:2001: "Safety of Laser Products".

Лазерные устройства класса Class 3R:

Излучение лазера опасно для глаз. Избегайте попадания луча в глаза. В диапазоне 400 - 700 нм предельно допустимое излучения почти в пять раз больше, чем у лазеров класса 2.

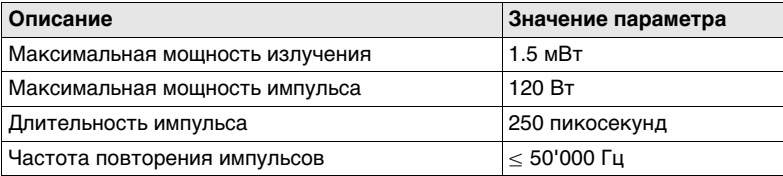

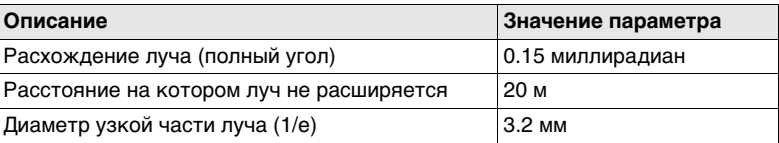

 $\triangle$ **Предупрежде ние** С точки зрения охраны труда смотреть внутрь луча лазера опасно при любых обстоятельствах.

#### **Меры предосторожности:**

Избегайте ситуаций, когда лазерный луч может случайно попасть в глаза других людей. Эти предосторожности также касаются отраженного луча.

 $\triangleright$ **Предупрежде ние** Смотреть непосредственно на отраженный луч может быть опасно для глаз, в случаях, когда луч отражается от поверхностей, которые могут рассматриваться, как зеркальные, или такие, которые неожиданно меняют направление луча, например, призмы, зеркала, металлические поверхности или окна.

#### **Меры предосторожности:**

Избегайте наведения изделие на сильно отражающие поверхности, действующие как зеркала, и способные создать нежелательные отражения луча.

 $\triangle$ **Предупрежде ние** Использование лазеров класса 3R может быть связано с определенными опасностями.

#### **Меры предосторожности:**

Для исключения рисков операторы должны неукоснительно соблюдать требования техники безопасности и правила работы, описанные в стандартах IEC 60825-1 (2001-08), EN 60825-1:1994 + A11:1996 + A2:2001. В пределах опасных расстояний \*) особое внимание нужно уделять тому, что описано в разделе 3 "Руководства по эксплуатации".

Согласно основным положениям этого раздела вышеупомянутого стандарта.

при использовании лазерных устрoйств класса 3R на строительных площадках и в полевых условиях для, например, проведения съемок, разбивки створов и нивелирования:

- a) Только квалифицированные и прошедшие обучение работники могут быть допущены к установке, юстировке и эксплуатации оснащенного лазерами оборудования.
- b) На территориях, где будут использоваться такие инструменты, должны размещаться соответствующие предупреждающие знаки.
- c) Следует принять все меры для того, чтобы луч лазера не попадал в глаза людей напрямую или через оптику других приборов.
- d) Луч лазера должен ограничиваться его используемой частью и во всех случаях прерываться, если опасный лазерный луч выходит за установленные размеры ( опасное расстояние \*) зоны, в которой, в целях защиты от вредного воздействия лазерного луча, ограничено нахождение и деятельность персонала.
- e) Лазерный луч должен по возможности проходить значительно выше, либо гораздо ниже уровня глаз.
- f) При хранении лазерных устройств доступ к ним должен быть ограничен только допущенными лицами.
- g) Необходимо принять должные меры для того, чтобы лазерный луч не попадал на поверхности с высокой отражающей способностью (зеркальные и металлические поверхности или окна). Особое внимание следует обращать на плоские и вогнутые зеркальные поверхности.
- \*) Опасным считается расстояние от источника излучения, при котором мощность в пучке превышает или равна максимально допустимой величине для попадания его на людей с риском причинения вреда их здоровью.

Величина опасного расстояния для данного изделия равна 115 м / 378 футов, если время воздействия ограничено 0.25 сек.

### **Маркировка**

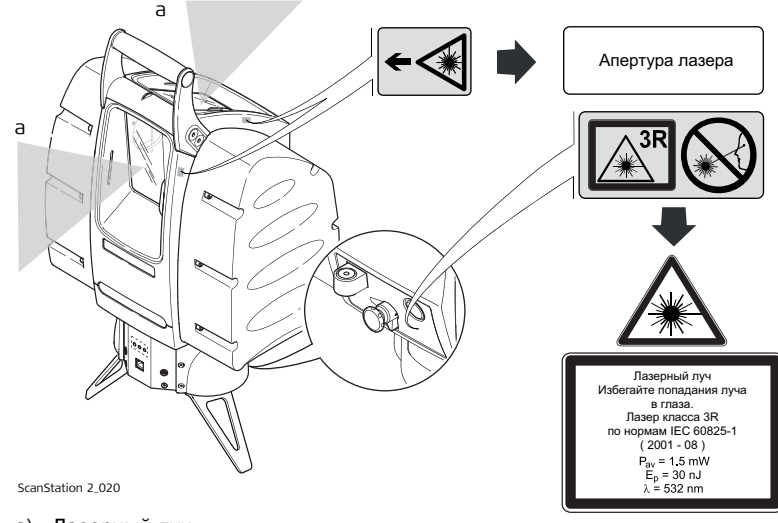

a) Лазерный луч

#### **Указания по технике безопасности** ScanStation 2 **94**

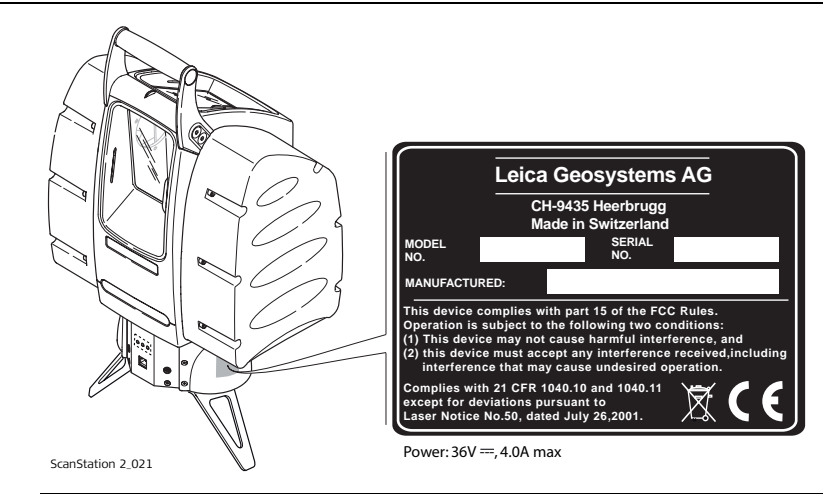

## **6.8 Электромагнитная совместимость (EMC)**

**Описание** Термином "Электромагнитная совместимость" описывается способность прибора устойчиво работать в местах, где присутствует электромагнитное излучение, или электростатические разряды, а также не оказывать вредного электромагнитного воздействия на другое оборудование.  $\triangle$ **Предупрежде ние** Электромагнитное излучение может вызвать сбои в работе другого оборудования. Данный прибор является изделием класса A. Данное изделие может вызывать радиопомехи на близком расстоянии, в связи с чем может потребоваться принятие соответствующих мер.  $\triangle$ **Осторожно** Имеется риск того, что могут наводиться помехи в другом оборудовании, если прибор используется вместе с принадлежностями от других изготовителей, например, полевые и персональные компьютеры, портативные рации, нестандартные кабели, внешние аккумуляторы. **Меры предосторожности:** Используйте только то оборудование и принадлежности, которые рекомендованы компанией Leica Geosystems. При совместном использовании их в работе с изделием, они отвечают строгим требованиям, оговоренным

действующими инструкциями и стандартами. При использовании компьютеров и раций обратите внимание на предоставляемую изготовителем информацию об их электромагнитной совместимости.

 $\triangleright$ 

**Осторожно** Помехи, создаваемые электромагнитным излучением, могут приводить к превышению допустимых пределов ошибок измерений. Хотя изделия отвечают строгим требованиям норм и стандартов EMC, Leica Geosystems не может полностью исключить возможность того, что их нормальная работа может нарушаться интенсивным электромагнитным излучением, например, вблизи радиопередатчиков, раций, дизельных электрогенераторов, кабелей высокого напряжения.

#### **Меры предосторожности:**

Контролируйте качество получаемых результатов, полученных в подобных условиях.

 $\triangleright$ **Предупрежде ние**

Если изделие работает с присоединенными к нему кабелями, второй конец которых свободен (например, кабели внешнего питания или связи), то допустимый уровень электромагнитного излучения может быть превышен, а штатное функционирование другой аппаратуры может быть нарушено.

#### **Меры предосторожности:**

Во время работы с изделием кабельные соединения, например, с внешним аккумулятором или компьютером, должны быть подключены с обоих концов.

# **6.9 Применяемые в США требования Федеральной комиссии по связи (FCC)**

 $\triangle$ **Предупрежде ние** При проведении испытаний настоящего оборудования было установлено, что оно соответствует требованиям, применяемым, в соответствии с частью 15 требований FCC, к цифровым устройствам Класса A. Соблюдение этих требований обеспечивает разумную защиту против недопустимых помех от воздействия электромагнитного облучения, в тех случаях, когда оборудование используется в промышленных зонах. Данное оборудование генерирует, использует и может излучать электромагнитную энергию и, если оно установлено и используется с нарушением инструкций, может вызывать недопустимые помехи для радиосвязи. Эксплуатация настоящего оборудования в жилых зонах, весьма вероятно может оказаться причиной возникновения недопустимых помех, исправлять которые пользователю придется за свой собственный счет.

 $\triangle$ **Предупрежде ние** Изменения или модификации, не получившие официального одобрения фирмы Leica Geosystems, могут привести к аннулированию прав владельца на использование данного оборудования.

#### **Указания по технике безопасности** ScanStation 2 **98**

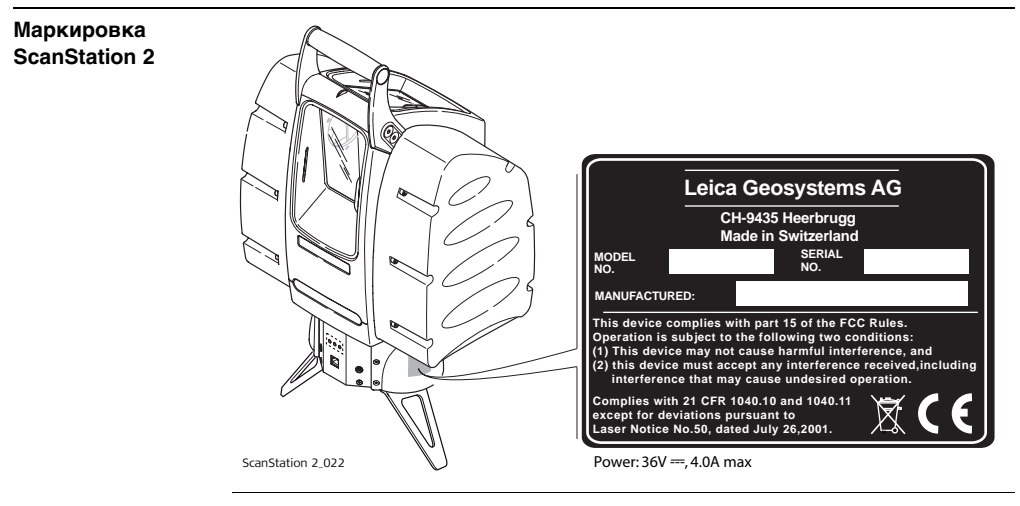

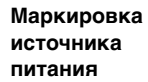

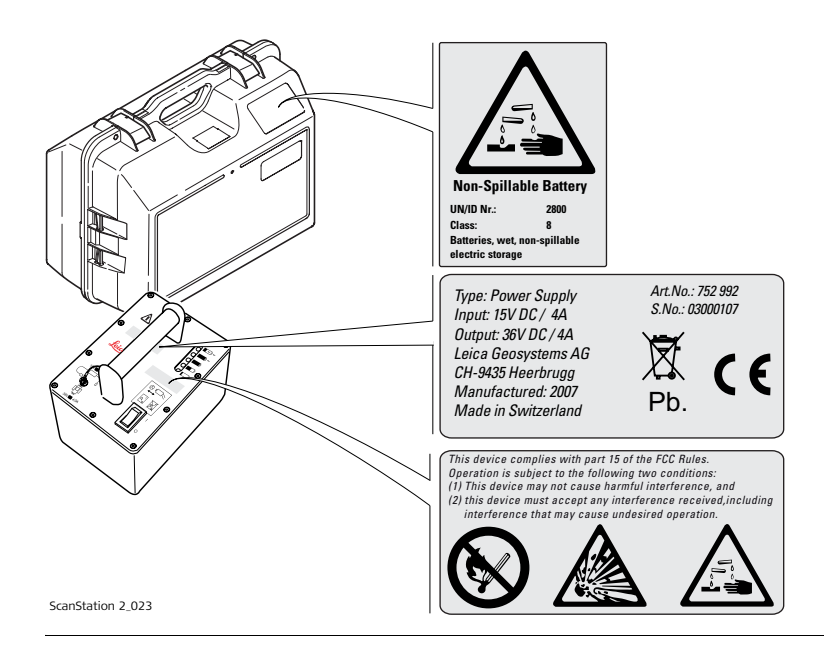

# **7 Технические характеристики**

# **7.1 Основные технические характеристики сканера**

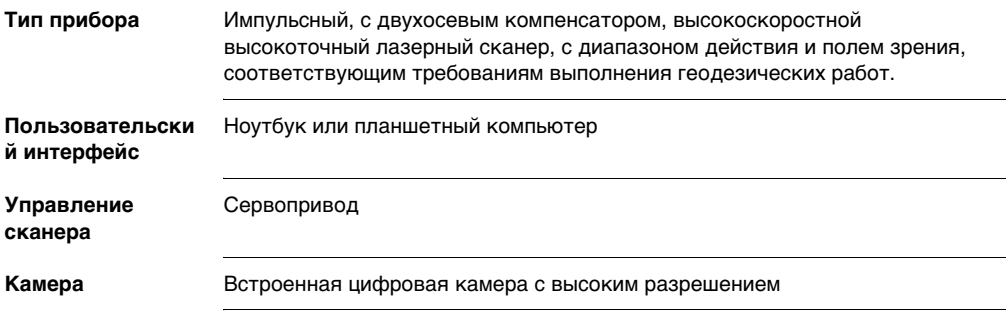

## **7.2 Эксплуатационные качества системы**

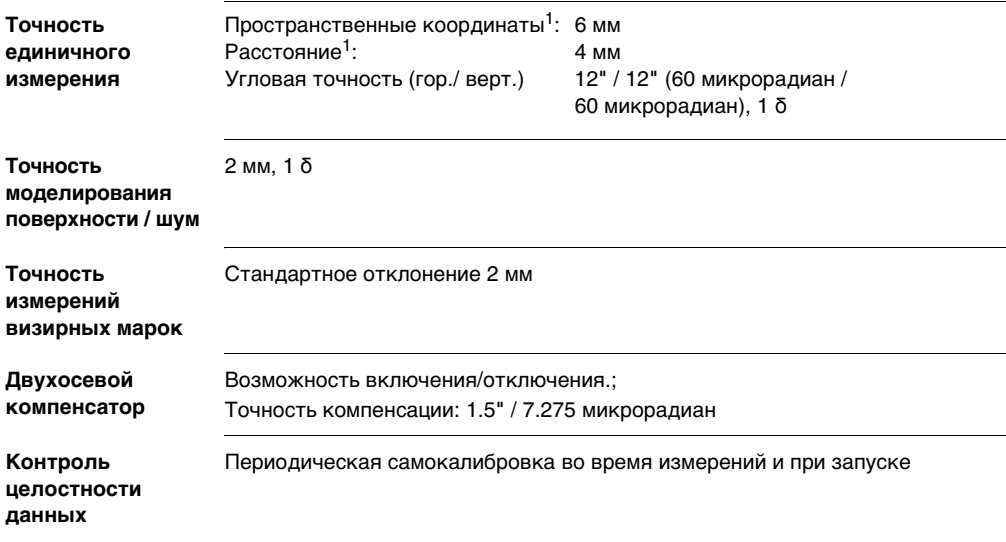

Если не указанно противное, то все технические характеристики определены с точностью в одну сигму (1 δ).

- <sup>1</sup> Все параметры определены для диапазона от 1м до 50 м, 1  $\delta$ <br><sup>2</sup> 2001/217 25 Hars Ruiss Harsenwese Wis
- <sup>2</sup> Зависит от методики моделирования
- $3$  Алгоритм наилучшего определения плоских визирных марок HDS

# **7.3 Лазерная сканирующая система**

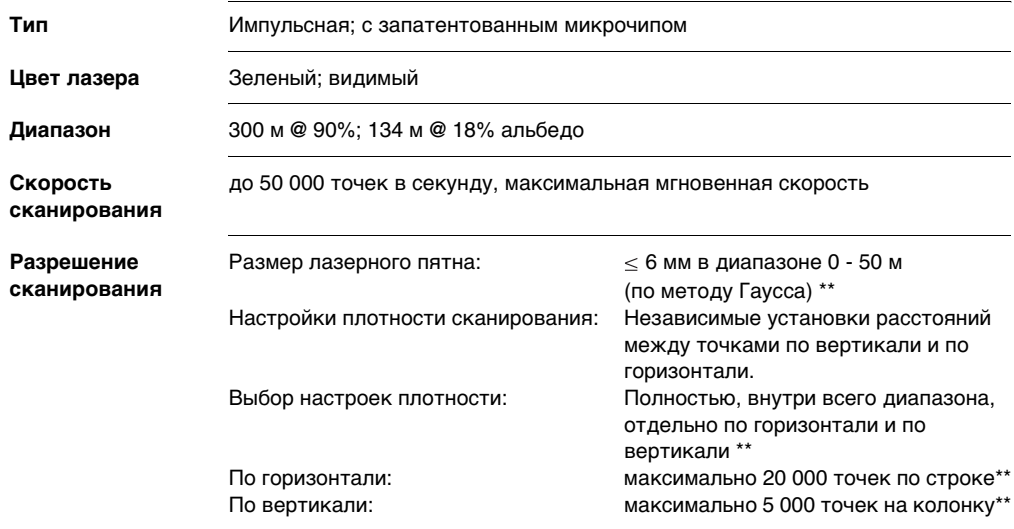

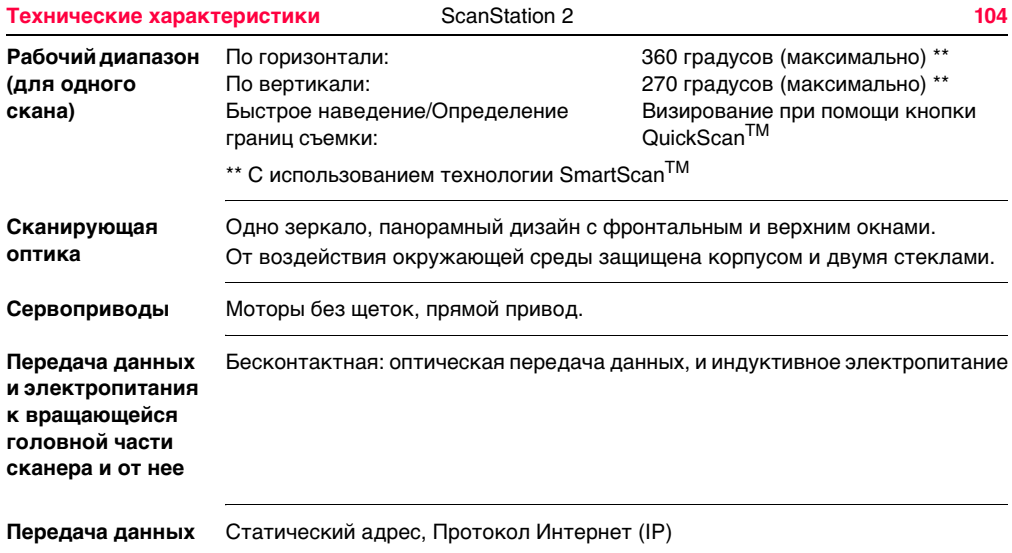

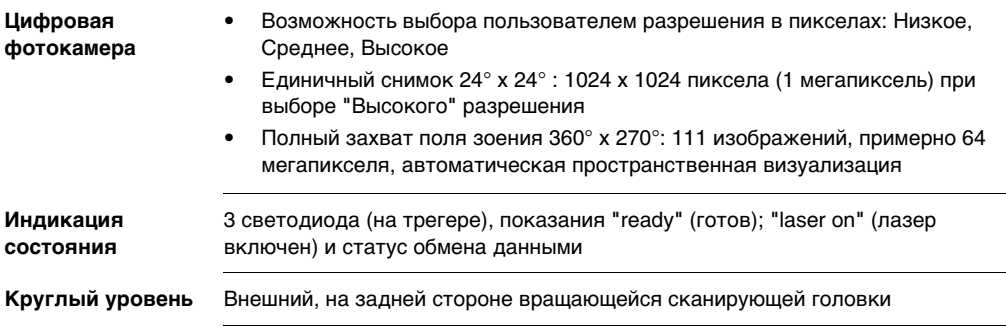

## **7.4 Питание**

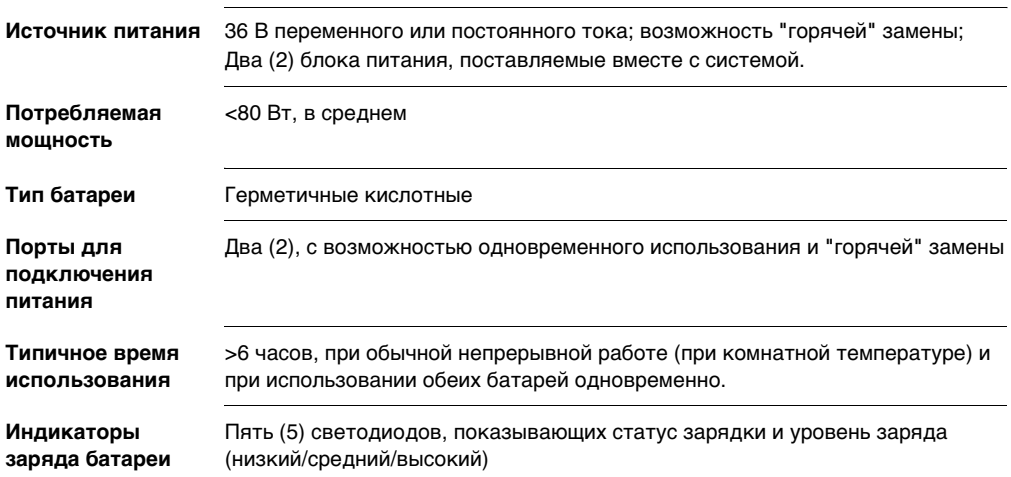

# **7.5 Параметры окружающей среды**

**Параметры окружающей среды**

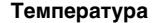

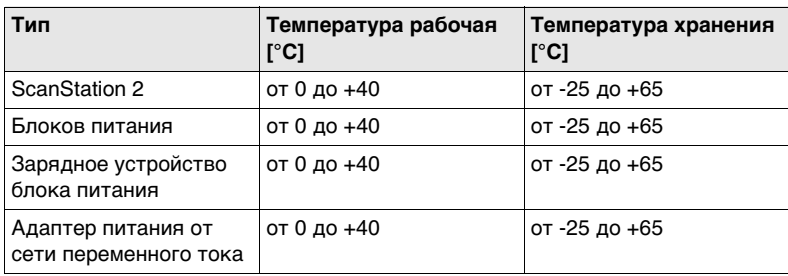

#### **Пыле и влагозащищенность**

IP52 (IEC 60529)

#### **Влажность**

Не более 95% без конденсации

**объекта съемки** света до полной темноты.
# **7.6 Физические параметры**

## **Габариты**

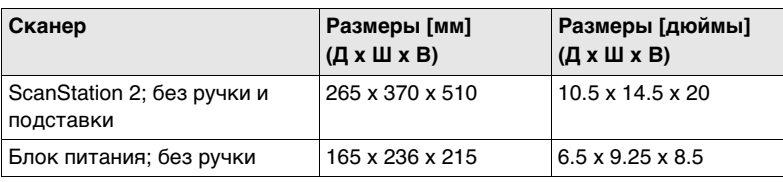

**Вес**

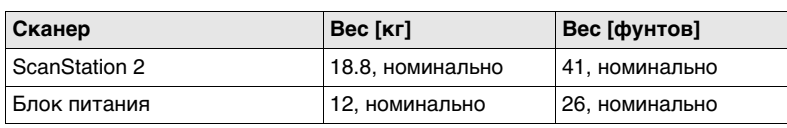

# **7.7 Аксессуары**

**Стандартные аксессуары**

- Транспортировочный ящик для сканера
- Трегер (Leica Проффессиональная серия)
- Штатив
- Сетевой кабель (типа Ethernet), используемый для подключения сканера к персональному компьютеру
- Два ящика для блоков питания.Каждый включает:
	- Блок питания
	- Кабель для подключения батареи к сканеру
	- Зарядное устройство
- Программа CycloneTM-SCAN (Сканирование)

**Дополнительные аксессуары**

- Портативный персональный компьютер (ноутбук) стандартный или усовершенствованный
- Планшетный компьютер
- Набор визирных марок HDS и принадлежности к ним
- Соглашение о сервисном обслуживании Leica ScanStation 2
- Расширенная гарантия Leica ScanStation 2

## **Требования к персональному компьютеру**

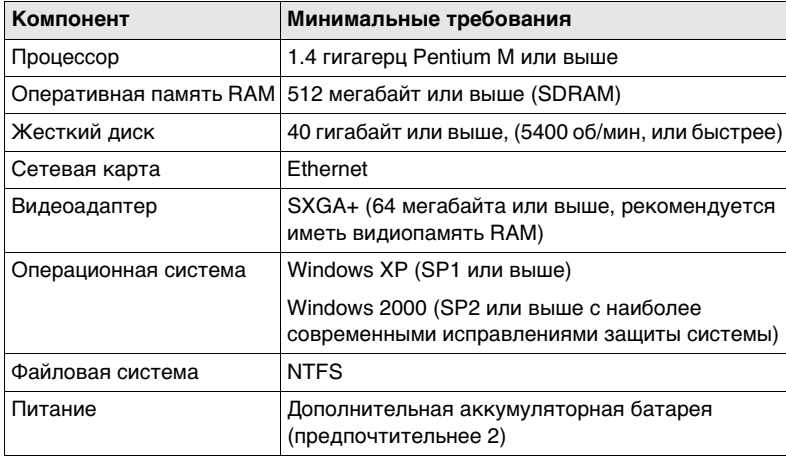

) Минимальные требования, необходимые для моделирования, могут различаться. Обратитесь к спецификации программы Cyclone, которая может быть получена у Вашего дилера Leica Geosystems.

*Cyclone* **– Scan** 

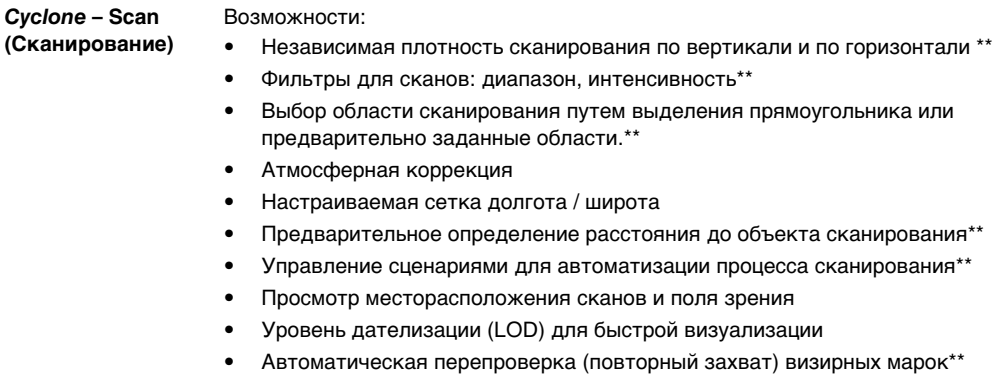

- Автоматический захват визирных марок HDS \*\*
- Идентификация марок
- Ход \*\*
- Полевая установка метод обратной засечки \*\*
- Полевая установка метод известная задняя точка \*\*
- Полевая установка метод известный азимут \*\*
- Отчет о ходе и обратной засечке.
- Прямой ввод координат станции\*\*
- Включение / отключение двухосевого компенсатора
- Включение / отключение сканирующей головки
- Ввод высоты прибора и высоты визирной цели
- Контроль экспозиции цифровых изображений
- Получение и визуализация цифровых изображений
- Установка разрешения цифровой фотокамеры (высокое, среднее, низкое)
- Поддержка внешних цифровых изображений (растров)
- Трехмерная, в реальном времени, визуализация в процессе сканирования \*\*
- Облет, панорама, изменение масштаба и вращение облака точек, контуров и трехмерных моделей.
- Просмотр облака точек при отображении в реальных цветах, или в зависимости от интенсивности
- Автоматическое создание панорамного мозаичного изображения, составленного из цифровых изображений \*\*
- Просмотр цифровых изображений \*\*
- Наведение и сканирование в режиме QuickScan для задания горизонтального диапазона сканирования\*\*
- Установка допуска определения точности
- Измерение & размер: наклонное расстояние, ΔX, ΔY, ΔZ
- Создание и управление слоями и комментариями.
- Сохранение / восстановление видов
- Сохранение образов экрана
- Функция отмены/повторного выполнения

\*\* Возможности технологии SmartScan<sup>TM</sup>

# **7.8 Форматы**

**Непосредственно импортируемые форматы**

- Собственный формат объектов базы данных Cyclone IMP
- Формат обмена объектами Cyclone (COE)
- Форматы данных в ASCII (XYZ, SVY, PTS, PTX, TXT)
- Формат сбора данных Leica X-Function DBX
- LandXML
- ZFS
- ZFC
- 3DD
- Формат SIMA

**Непосредственно экспортируемые форматы**

- Настраиваемые форматы данных в ASCII (XYZ, SVY, PTS, PTX, TXT)
- Формат сбора данных Leica X-Function DBX
- LandXML
- Формат SIMA

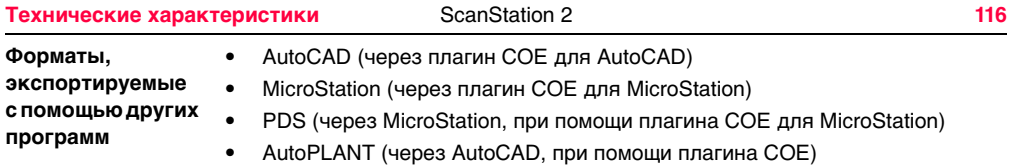

# **Алфавитный указатель**

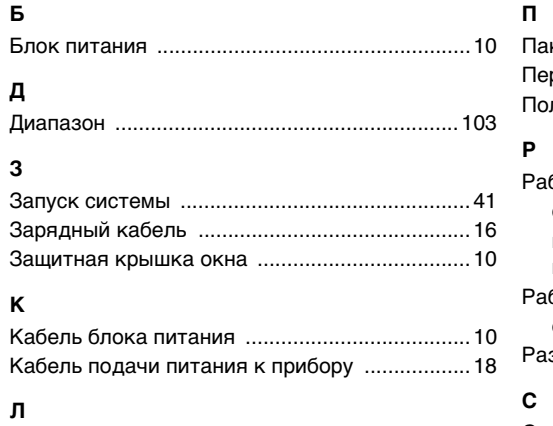

[Лазерный сканер ScanStation 2 .......................10](#page-9-3)

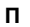

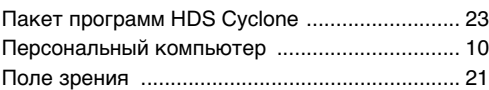

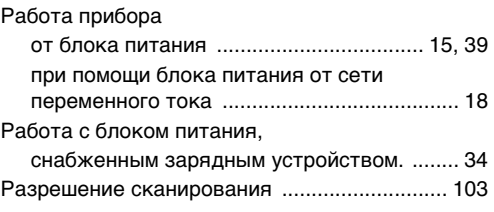

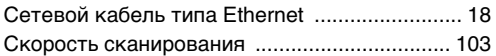

# **У**

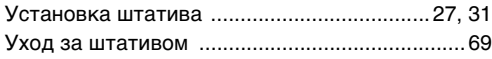

### **Ш**

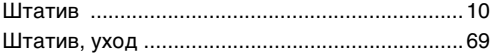

## **Ю**

## Юстировка [круглого уровня прибора .............................66](#page-65-0) [круглого уровня трегера ..............................67](#page-66-0)

761903-1.0.0ru Перевод исходного текста (759947-1.0.0en)<br>Напечатано в Швейцарии - Авторское право:<br>Leica Geosystems AG, Heerbrugg, Switzerland 2007 **761903-1.0.0ru** Перевод исходного текста (759947-1.0.0en) Напечатано в Швейцарии - Авторское право: Leica Geosystems AG, Heerbrugg, Switzerland 2007

# <u>Leica</u>

**Leica Geosystems AG**

Heinrich-Wild-Strasse CH-9435 Heerbrugg Switzerland **www.leica-geosystems.ru**

**www.leica-geosystems.com** 

- when it has to be right

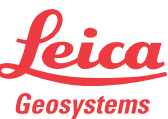